# **Mapiranje eksploatacijskih polja mineralnih sirovina u Hrvatskoj u GIS tehnologiji**

**Grgurić, Domagoj**

**Master's thesis / Diplomski rad**

**2020**

*Degree Grantor / Ustanova koja je dodijelila akademski / stručni stupanj:* **University of Zagreb, Faculty of Mining, Geology and Petroleum Engineering / Sveučilište u Zagrebu, Rudarsko-geološko-naftni fakultet**

*Permanent link / Trajna poveznica:* <https://urn.nsk.hr/urn:nbn:hr:169:315778>

*Rights / Prava:* [In copyright](http://rightsstatements.org/vocab/InC/1.0/) / [Zaštićeno autorskim pravom.](http://rightsstatements.org/vocab/InC/1.0/)

*Download date / Datum preuzimanja:* **2024-11-12**

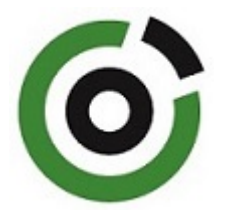

*Repository / Repozitorij:*

[Faculty of Mining, Geology and Petroleum](https://repozitorij.rgn.unizg.hr) [Engineering Repository, University of Zagreb](https://repozitorij.rgn.unizg.hr)

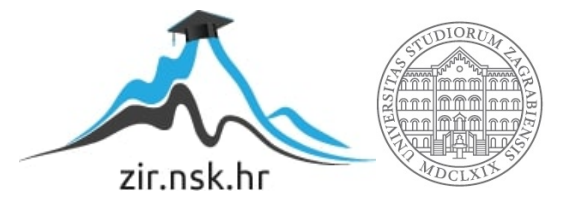

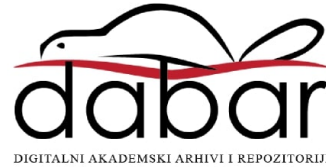

# SVEUČILIŠTE U ZAGREBU RUDARSKO – GEOLOŠKO – NAFTNI FAKULTET Diplomski studij rudarstva

# **MAPIRANJE EKSPLOATACIJSKIH POLJA MINERALNIH SIROVINA U HRVATSKOJ U GIS TEHNOLOGIJI**

Diplomski rad

Domagoj Grgurić R218

Zagreb, 2020.

*Ovim putem iskreno se zahvaljujem svom mentoru doc. dr. sc. Dariu Perkoviću na predloženoj temi, ukazanom povjerenju i neizmjernoj pomoći tijekom izrade diplomskog rada.*

*Isto tako, hvala i GIS Cloudu na pruženoj prilici i omogućenom korištenju aplikacija.*

*I na kraju, veliko hvala obitelji i svim prijateljima koji si mi bili potpora tijekom cijelog vremena studiranja.*

Sveučilište u Zagrebu Diplomski rad

Rudarsko-geološko-naftni fakultet

## **MAPIRANJE EKSPLOATACIJSKIH POLJA MINERALNIH SIROVINA U HRVATSKOJ U GIS TEHNOLOGIJI**

#### Domagoj Grgurić

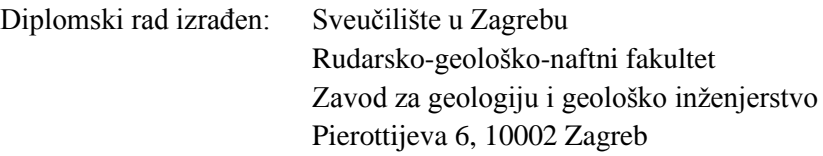

#### Sažetak

U ovom diplomskom radu napravljena je karta svih eksploatacijskih polja mineralnih sirovina u Hrvatskoj. Da bi sve bilo pregledno i precizno prikazano korištena je GIS tehnologija. Geografski informacijski sustav u najužem smislu jest računalni alat za kreiranje i analiziranje geografskih objekata, odnosno pojava i događaja u prostoru. Uz desktop verziju, napravljena je i WEBGIS aplikacija na platformi GIS Cloud. Prednosti WEBGIS sustava su dostupnost koja nije ograničena softverom ili hardverom, već je dostatan web preglednik u kojem se nalazi sučelje sustava. Jedna od takvih WEBGIS aplikacija je i platforma GIS Cloud. GIS Cloud je web i cloud bazirana platforma sa svim svojstvima geografskog informacijskog sustava (GIS), a ima napredne mogućnosti kreiranja, uređivanja, prijenosa, dijeljenja, objavljivanja, procesiranja i analiziranja prostornih i atributnih podataka. Svrha ovog rada bila je prikazati sva područja s rudarskom aktivnosti i povećati dostupnost tih podataka svakome bez GIS softvera.

Ključne riječi: Geografski informacijski sustav (GIS), WEBGIS, mineralne sirovine

Diplomski rad sadrži: 50 stranica, 9 tablice, 26 slika i 32 reference

Jezik izvornika: hrvatski

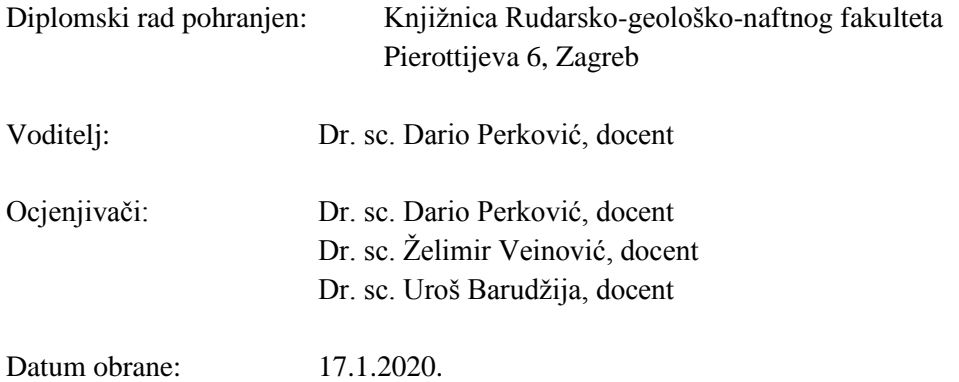

University of Zagreb Master Thesis

Faculty of Mining, Geology and Petroleum Engineering

#### **MAPPING EXPLOITATION FIELDS OF MINERAL RESOURCES**

#### **IN GIS TECHNOLOGY**

Domagoj Grgurić

Thesis completed in: University of Zagreb Faculty of Mining, Geology and Petroleum Engineering Department of Geology and Geological Engineering Pierottijeva 6, 10 000 Zagreb

#### Abstract

In this master thesis the map of exploitation fields of mineral resources in Croatia was made. GIS technology was used to make everything clear and accurate. The Geographic Information System, in its narrowest sense, is a computer tool for creating and analysing geographic objects, occurrences and events in space. In addition to the desktop version, WEBGIS application was created on GIS Cloud platform. The advantages of the WEBGIS system is accessibility, which is not limited by software or hardware, but rather uses only web browser which contains system interface. One such WEBGIS application is the GIS Cloud platform. GIS Cloud is web and cloud based platform with all of the abilities of geographic information system and with advanced abilities of creating, editing, transferring, sharing, publishing, processing and analysing spatial and attribute data. The main purpose of this paper is to reveal all areas with mining activity and increase the availability of this data to anyone without GIS software.

Keywords: Geographic information system (GIS), WEBGIS, mineral resources

Thesis contains: 50 pages, 9 tables, 26 figures and 32 references.

Original in: Croatian

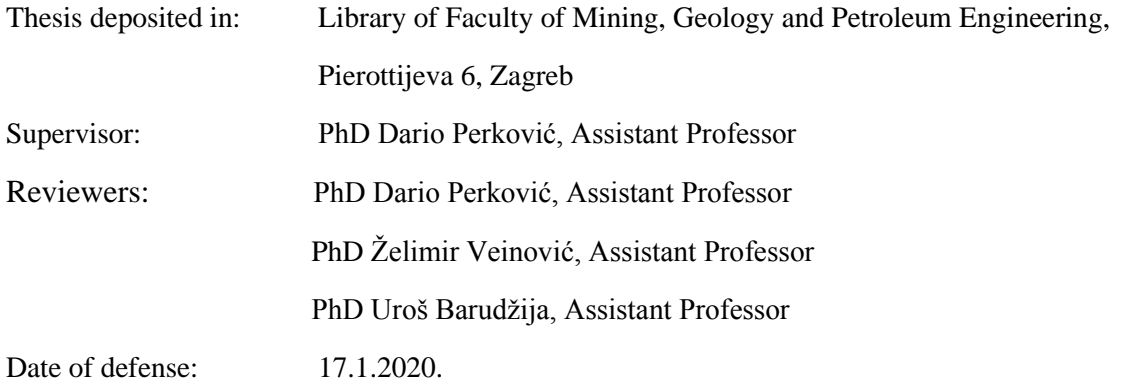

# **SADRŽAJ**

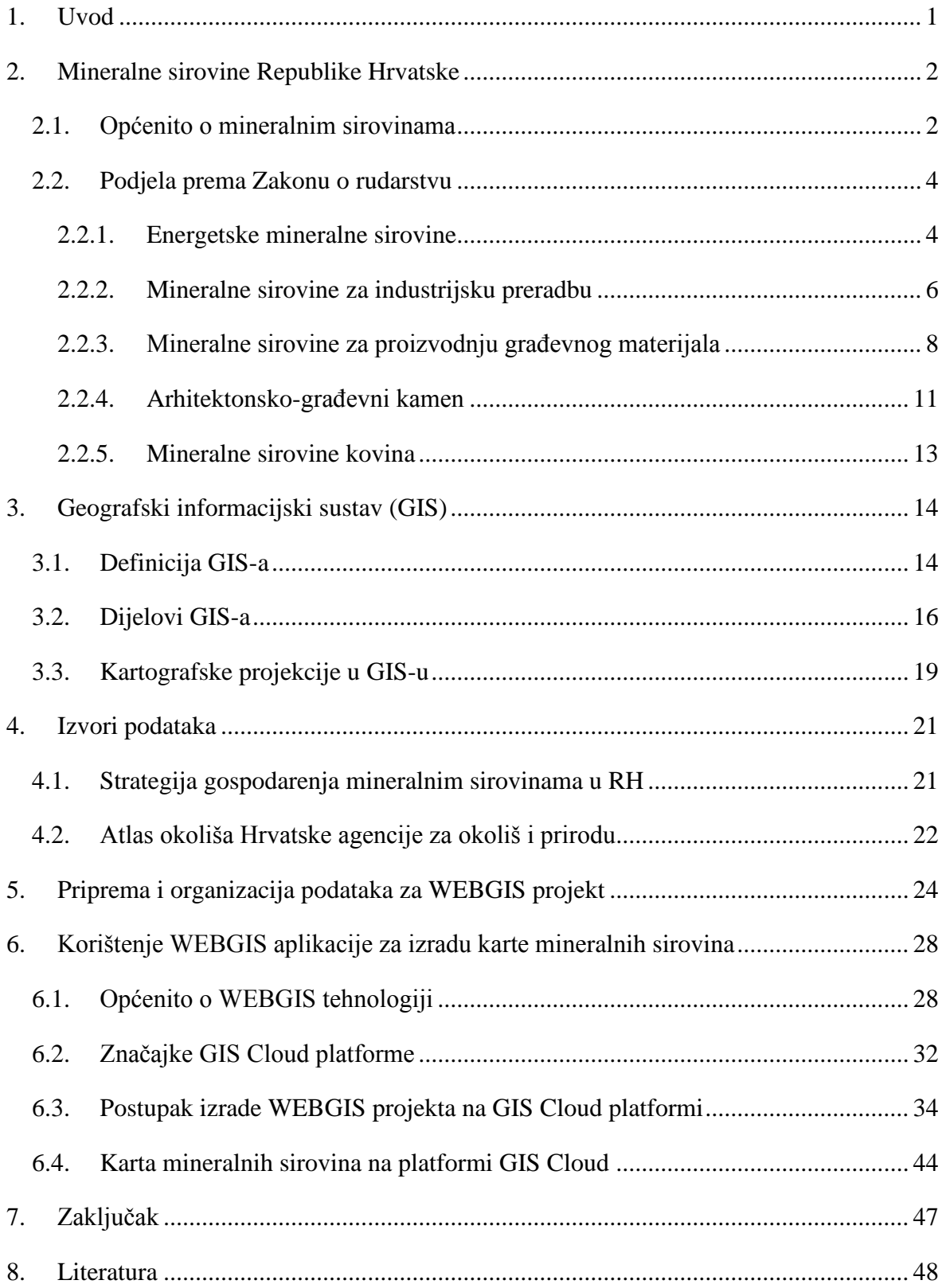

## **I. POPIS TABLICA**

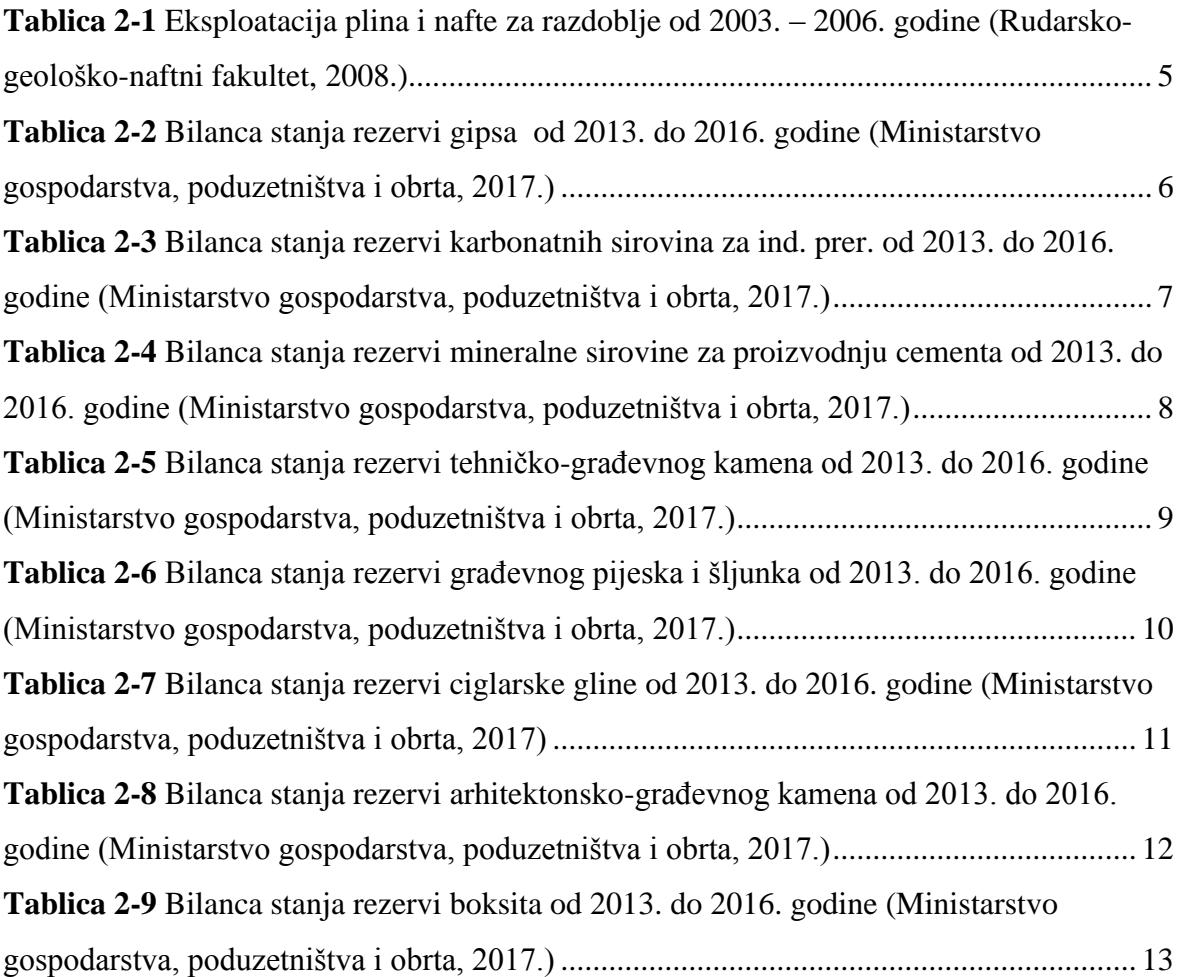

## **II. POPIS SLIKA**

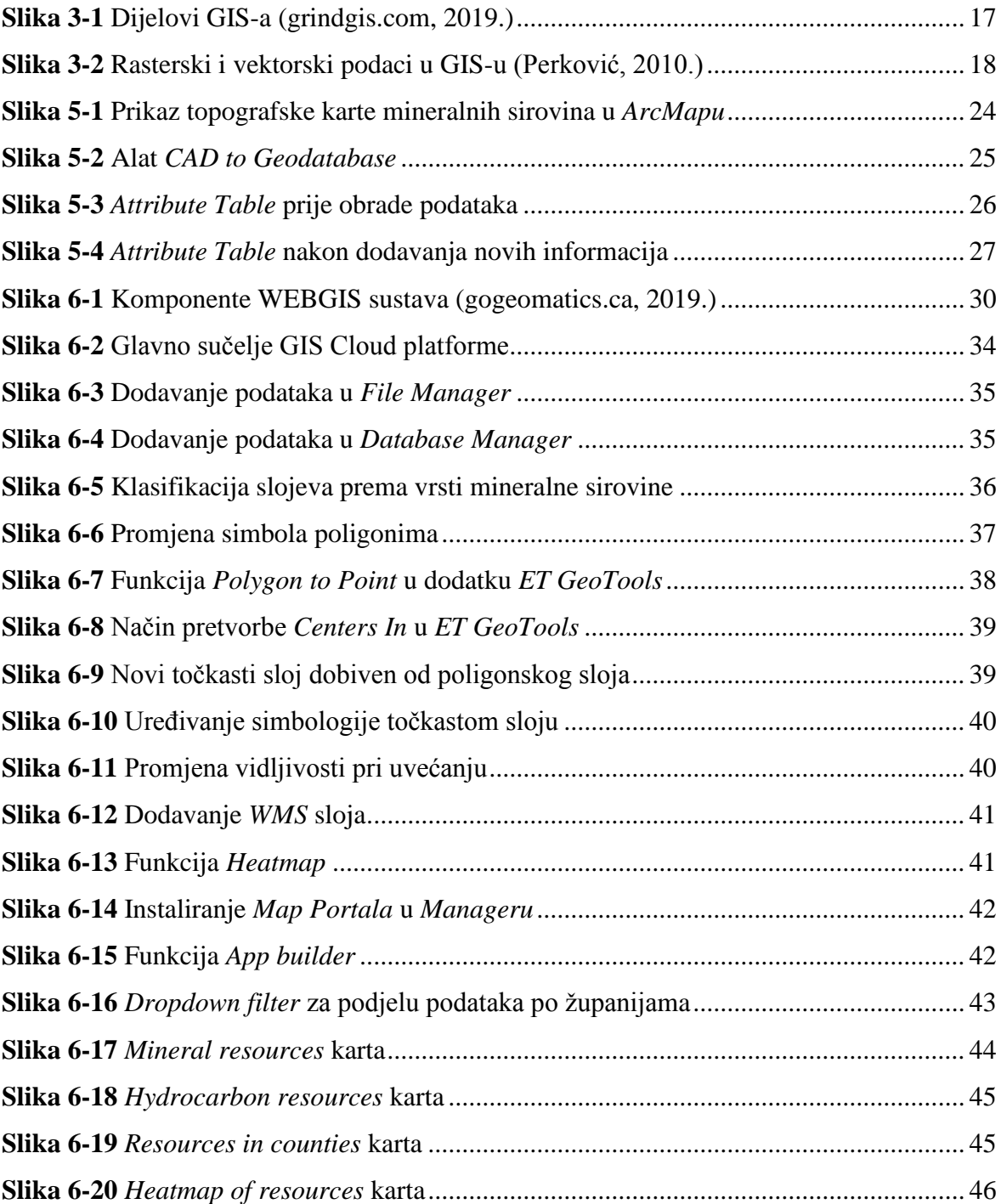

## <span id="page-8-0"></span>**1. Uvod**

U ovom je radu kreirana karta svih eksploatacijskih polja mineralnih sirovina u Hrvatskoj. Mineralne sirovine, odnosno, rudno blago je prema Zakonu o rudarstvu 52/18 definirano kao sve organske i neorganske mineralne sirovine koje se nalaze u čvrstom, tekućem ili plinovitom stanju u prvobitnom ležištu, u nanosima, jalovištima, talioničkim troskama ili prirodnim rastopinama.

Da bi eksploatacijska polja bila precizno i pregledno prikazana korištena je GIS tehnologija. Ta tehnologija danas koristi u svakodnevnom životu, a pogotovo u geodeziji, geologiji, građevinarstvu, kartografiji i drugdje za rješavanje svih problema koji su vezani uz prostorno planiranje. Geografski informacijski sustav, GIS (eng. *Geographical Information System*) u najužem smislu jest računalni alat za kreiranje i analiziranje geografskih objekata, odnosno pojava i događaja u prostoru. Tehnologija GIS-a integrira zajedničke operacije baze podataka, kao što su pretraživanja i statističke analize, s vizualnim geografskim analizama temeljene na kartografskim prikazima. Podaci koji se mogu prikazivati u GIS-u imaju prostornu i informacijsku komponentu. Prostorna komponenta odnosi se na položaj (npr. geografska širina i dužina), a informacijska komponenta su atributi (npr. naziv, površina, temperatura, funkcija…). To su neprostorni podaci s obilježjima nekog entiteta.

Uz klasičnu desktop GIS aplikaciju izrađena je i WEBGIS aplikacija. Internet je otvorio novo tržište prostornih podataka i pruža razne usluge korisnicima iz područja geoinformatike. Prednost ovakvih WEBGIS sustava je dostupnost koja nije ograničena softverom ili hardverom, već je dostatan web preglednik u kojem se nalazi sučelje sustava. Jedna od tvrtki koja je pionir u ovoj branši GIS-a je zagrebačka tvrtka Omnisdata, kasnije preimenovana u GIS Cloud. Oni su razvili WEBGIS aplikaciju temeljenu na HTML-u nazvanu GIS Cloud, čime su postigli veliki svjetski uspjeh. Za potrebe ovog diplomskog rada korištena je i upravo platforma GIS Cloud, točnije aplikacije *Map Editor* i *Map Portal*. WEBGIS aplikacija javno je dostupna *online* i svatko joj može pristupiti. Na taj način povećana je dostupnost podataka o rudarskoj aktivnosti svakome bez GIS softvera.

## <span id="page-9-0"></span>**2. Mineralne sirovine Republike Hrvatske**

#### <span id="page-9-1"></span>**2.1. Općenito o mineralnim sirovinama**

Mineralne sirovine mogu se definirati kao neobnovljiv prirodni resurs koji je nastao tijekom dugog geološkog vremena te je stoga potrebno obnavljati rezerve istraživanjem i otkrivanjem novih rezervi, uz trošenje postojećih. Nakon eksploatacije, mineralna sirovina podliježe preradbi te se može koristiti u naftnoj, kemijskoj, staklarskoj, keramičkoj, cementnoj, vatrostalnoj, ciglarskoj industriji, industriji arhitektonsko-građevnog kamena i graditeljstvu. Lokacija mineralnih sirovina je određena geološkim okolnostima (Rudarskogeološko-naftni fakultet, 2008). Temeljni propis u Hrvatskoj koji se tiče mineralnih sirovina je Zakon o rudarstvu. Njime se određuje istraživanje i eksploatacija mineralnih sirovina koje se nalaze u zemlji ili na njezinoj površini, na riječnom, jezerskom ili morskom dnu ili ispod njega u unutarnjima morskim vodama ili teritorijalnom moru Republike Hrvatske ili u području epikontinentalnog pojasa Republike Hrvatske (NN 52/2018).

Također, Zakonom se uređuje gospodarenje mineralnim sirovinama i planiranje rudarske gospodarske djelatnosti, istraživanje i utvrđivanje rezervi mineralnih sirovina, izrada i provjera rudarskih projekata, eksploatacija mineralnih sirovina, davanje koncesije za eksploataciju, građenje i uporaba rudarskih objekata i postrojenja, izrada rudarskih planova i izvođenje rudarskih mjerenja, sanacija otkopanih prostora, naknada za koncesiju, naknada štete, mjere osiguranja, sigurnosti i zaštite, stručna sprema za obavljanje određenih poslova u rudarstvu, upravni i inspekcijski nadzor, prekršajne odredbe i druga pitanja (NN 52/2018). Mineralne sirovine, odnosno, rudno blago su sve organske i neorganske mineralne sirovine koje se nalaze u čvrstom, tekućem ili plinovitom stanju u prvobitnom ležištu, u nanosima, jalovištima, talioničkim troskama ili prirodnim rastopinama (NN 52/2018).

Eksploatacija mineralnih sirovina je otkopavanje ili pridobivanje mineralnih sirovina iz ležišta i oplemenjivanje mineralnih sirovina te skladištenje ugljikovodika i trajno zbrinjavanje plinova u geološkim strukturama (NN 52/2018). Međutim, prije nego što dođe do eksploatacije, fizička ili pravna osoba mora dobiti koncesiju za eksploataciju mineralnih sirovina.

Davanje koncesije za eksploataciju provodi se na temelju jednog javnog nadmetanja u jedinstvenom postupku koji se sastoji od sljedećih faza (NN 52/2018):

- postupka radi odabira najpovoljnijeg ponuditelja za istraživanje mineralnih sirovina radi davanja koncesije za eksploataciju,
- postupka radi davanja odobrenja za istraživanje,
- postupka radi utvrđivanja eksploatacijskog polja,
- postupka radi davanja koncesije za eksploataciju.

Postupak dobivanja koncesije je vremenski dug te financijski skup. Koncesiju se daje fizičkoj ili pravnoj osobi koja je na javnom nadmetanju odabrana kao najpovoljniji ponuditelj. Jedan od ključnih čimbenika u postupku dodjeljivanja rudarske koncesije za izvođenje rudarskih radova eksploatacije mineralnih sirovina na odobrenom eksploatacijskom polju je procjena utjecaja na okoliš (Rudarsko-geološko-naftni fakultet, 2008). Procjena utjecaja na okoliš definirana je Uredbom o procjeni utjecaja na okoliš kao postupak ocjenjivanja prihvatljivosti namjeravanog zahvata s obzirom na okoliš i određivanje potrebnih mjera zaštite okoliša koje se provode u okviru pripreme namjeravanog zahvata, odnosno prije izdavanja lokacijske dozvole (NN 64/2008). Ukoliko studija utjecaja na okoliš dobije pozitivno mišljenje od strane povjerenstva, tada se stječe pravo na zahtjev za izdavanje lokacijske dozvole. Dakle, za dobivanje koncesije potrebno je imati sljedeću dokumentaciju (NN 52/2018):

- odluku o odabiru najpovoljnijeg ponuditelja
- odobrenje za eksploatacijsko polje
- rudarski projekt s izjavom o obavljenoj provjeri
- rješenje o potvrđenim rezervama
- lokacijsku dozvolu
- suglasnosti i mišljenja tijela koja su dala uvjete i ograničenja za izvođenje rudarskih radova (na rudarski projekt)
- dokaz o pravu korištenja zemljišnih čestica unutar eksploatacijskog polja usklađen s dinamikom rudarskih radova iz rudarskog projekta
- zemljovid eksploatacijskog polja s ucrtanima obuhvatom potvrđenih rezervi mineralnih sirovina
- građevinsku dozvolu za građenje rudarskih objekata i postrojenja
- dozvolu za upotrebu rudarskih objekata i postrojenja

#### <span id="page-11-0"></span>**2.2. Podjela prema Zakonu o rudarstvu**

Prema Zakonu o rudarstvu (NN 52/2018) mineralne sirovine u Republici Hrvatskoj se dijele na energetske mineralne sirovine, mineralne sirovine za industrijsku preradbu, mineralne sirovine za proizvodnju građevnog materijala, arhitektonsko – građevni kamen i mineralne sirovina kovina.

#### <span id="page-11-1"></span>**2.2.1. Energetske mineralne sirovine**

Pod energetske mineralne sirovine spadaju ugljikovodici (nafta, prirodni plin, plinski kondenzat i zemni vosak), fosilne gorive tvari (ugljen, asfalt, uljni škriljavci), radioaktivne rude i geotermalna voda. Ugljikovodici, odnosno nafta i plin, su općenito rijetka i jako vrijedna mineralna sirovina.

Ugljen je sedimentna stijena koja sadrži od 30% do 98% ugljika pomiješanog sa sumpornim i dušikovim spojevima. Dijeli se u skupine prema stupnju karbonizacije – kameni, lignit, smeđi i treset. Osnovna je upotreba ugljena kao energetskog izvora - danas najviše za proizvodnju električne energije. Iako široko rasprostranjena, posebice u Istri, ležišta ugljena u zadnjih 20-ak godina potpuno su izgubila na svojem značaju. Godine 1999. u Istri se zatvara i posljednji ugljenokop u Hrvatskoj. Eksploatacija je postala preskupa, a izvađeni je ugljen sadržavao previše sumpora za potrebe termoelektrana Plomin I. i II. koji su prešli na niskosumporni uvozni ugljen (Matiša, 1996). Ležišta i pojava lignita nalaze se diljem sjeverne Hrvatske, u Lici i Dalmaciji. Otkriven je u naslagama različite stratigrafske pripadnosti počevši od miocenskih pa do pliocensko-pleistocenskih taložina. U gospodarstvenom pogledu najznačajnija ležišta razvijene su u naslagama panona, gornjega ponta i srednjega-gornjega pliocena u sjevernoj Hrvatskoj te miocena u Cetinskoj krajini. Ležišta smeđeg ugljena otkrivena su u Hrvatskoj u naslagama eocenske starosti, unutar oligocensko-miocenskih i miocenskih sedimenata te u pliocenskim taložinama u Međimurju. U Hrvatskoj ležišta kamenog ugljena su pak vrlo rijetka i neznačajna (Marković, 2002).

Nafta je kapljevita do polučvrsta prirodna tvar, pretežito parafinskog, cikloparafinskog i aromatskog kemijskog sastava. Povijest istraživanja i dobivanja nafte u Hrvatskoj duga je 150 godina, a ona plina devedesetak, ponajviše zahvaljujući njihovim prirodnim izvorima u sjevernim područjima zemlje. Nafta se eksploatira iz 38 eksploatacijska polja u Hrvatskoj,

većinom iz Panonskog bazena koji je najistraženiji. Sve nafte u ovome bazenu po postanku pripadaju istoj porodici nafta, jer im je podrijetlo vezano uz iste matične stijene, a to su, smatra se, lapori, vapnenački lapori, glinoviti vapnenci i vapnenci donjo-srednjo-miocenske starosti. Unatoč istovjetnome podrijetlu, te su nafte različitih svojstava, a razlog tome su različita zrelost matičnih stijena, bakterijsko razlaganje, termalna alteracija i drugi utjecaji (Marković, 2002). Također, uz naftu i plin, proizvode se i ostali energenti i sirovine poput propana, butana, primarnog benzina, etilena, propilena, itd. Prirodni plin je smjesa metana s manjim udjelima etana, propana i viših ugljikovodika. U Hrvatskoj se plin eksploatira iz 21 plinska polja, od toga je njih 18 u području Panonskog bazena, a 3 u Jadranu. Primarnom energijom se podmiruje oko 40% ukupnih energetskih potreba Republike Hrvatske. Proizvodnja nafte doživljava pad proizvodnje iz godine u godinu, najveća proizvodnja bila je 1981. godine kada je proizvedeno oko 3,15 milijuna tona nafte (Marković, 2002).

<span id="page-12-0"></span>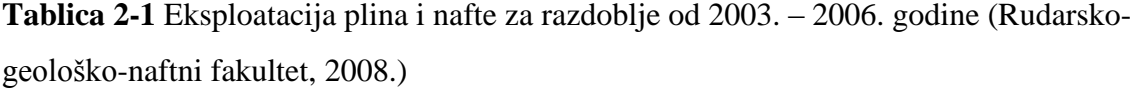

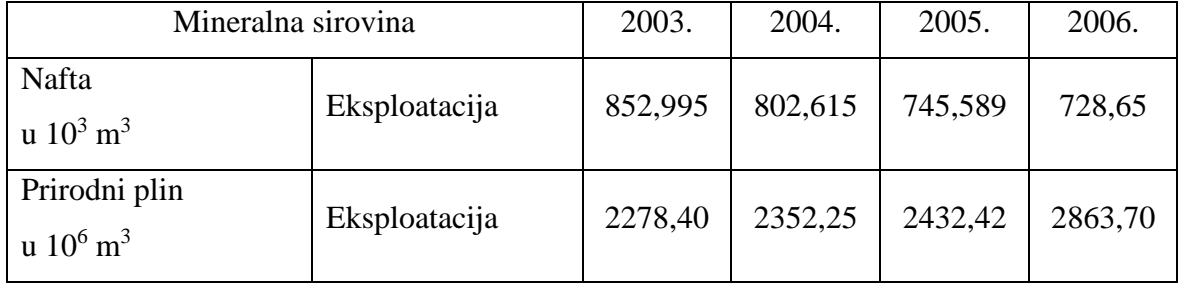

Ležišta geotermalne vode su brojna, međutim njihovo trenutno iskorištenje je zanemarivo. Zbog fosilnih goriva koja su pred iscrpljenjem, može se očekivati da će geotermalna energija u budućnosti dobiti na važnosti. Postoje tek dvije koncesije za dva geotermalne ležišta, Bizovac i Zagreb, iako se geotermalni potencijal za Hrvatsku procjenjuje na 812 MW toplinskih, odnosno 45,8 MW električnih (Šumonja, 2011).

Raspodjela energetskih mineralnih sirovina u svjetskim razmjerima je podijeljena tako da na naftnu i plin otpada 55 – 60%, ugljen  $38 - 42\%$  i uran  $2\%$ . Svjetske rezerve nafte i prirodnog plina se sve više povećavaju, ali povećava se i potrošnja. Preostale dokazane svjetske rezerve nafte dostatne su za narednih 40 – 45 godina uz sadašnju svjetsku potrošnju. Kod prirodnog plina taj broj je povoljniji i iznosi od  $70 - 75$  godina uz sadašnju svjetsku potrošnju (Rudarsko-geološko-naftni fakultet, 2008).

#### <span id="page-13-0"></span>**2.2.2. Mineralne sirovine za industrijsku preradbu**

Pod mineralne sirovine za industrijsku preradbu spadaju grafit, sumpor, barit, tinjci, gips, kreda, kremen, kremeni pijesak, drago kamenje, bentonitna, porculanska, keramička i vatrostalna glina, feldspati, talk, tuf, mineralne sirovine za proizvodnju cementa, karbonatne mineralne sirovine (vapnenci i dolomiti) za industrijsku preradbu, silikatne mineralne sirovine za industrijsku preradbu, sve vrste soli i solnih voda, mineralne vode iz kojih se mogu pridobivati mineralne sirovine, osim mineralnih voda koje se koriste u ljekovite, balneološke i rekreativne svrhe ili kao voda za ljudsku potrošnju i druge namjene, na koje se primjenjuju propisi o vodama, brom, jod, peloidi (NN 52/2018). Najznačajniji su tu gips, karbonatne mineralne sirovine i mineralne sirovine za proizvodnju cementa.

Gips je mineral koji spada u skupinu sulfata, njegov kemijski naziv je kalcij-sulfat dihidrat. Smatra se da je manji dio gipsa nastao odmah nakon prestanka taloženja anhidrita, dok je veći dio nastao naknadno alteracijom primarnih anhidritnih naslaga pod utjecajem vadoznih voda (Marković, 2002). Jedna od karakterističnosti gipsa je mala tvrdoća i čvrstoća, a gustoća mu iznosi oko 2,4 g/cm<sup>3</sup>. Ležišta gipsa spadaju u grupu velikih ležišta pa se među istraživanima rijetko pronađe ležište s manje od milijun tona zaliha. Odlika je gipsnih naslaga da su intenzivno borane, što je vjerojatno i razlog toga da u srednjoj Dalmaciji nije dosad utvrđena njihova debljina. U Hrvatskoj se može pronaći na Krndiji, Papuku, Ravnoj gori, Petrovoj i Trgovskoj gori, uz gornje tokove rijeka Une i Zrmanje, kod Ličke Kaldrme, u dolini Bautišnice, u Kosovu i Petrovom polju, Vrlici, Sinju, Komiži i na Palagruži. Tu definitivno treba izdvojiti potez Knin-Kosovo-Drniš i okolicu Sinja kao područja sa značajnim količinama gipsa (Marković, 2002). Primjena gipsa je raznovrsna – kalcinirani gips se koristi u građevinarstvu, mljeveni gips se koristi kao punilo u industriji papira, tekstila, gume, boja, poljoprivredi i zaštiti okoliša za tretiranje tla, dok se čisti i prozirni kristali gipsa primjenjuju u proizvodnji optičke opreme (Vrkljan i Klanfar, 2010).

<span id="page-13-1"></span>**Tablica 2-2** Bilanca stanja rezervi gipsa od 2013. do 2016. godine (Ministarstvo gospodarstva, poduzetništva i obrta, 2017.)

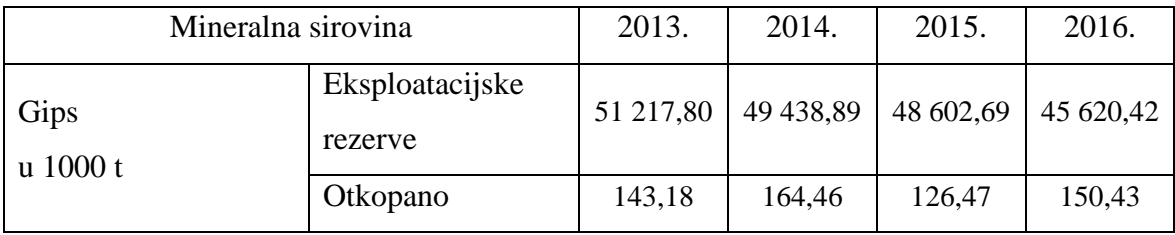

Karbonatne stijene izgrađuju najveći dio krškog područja, a također se mogu pronaći i u gorama panonskog dijela Republike Hrvatske. Glavni sastojak karbonatnih stijena je mineral kalcit (CaCO3). Karbonatne stijene dijelimo na vapnence i dolomite. Vapnenci se klasificiraju na biokemijske, koji su produkt akumulacije školjaka na morskom dnu, kemijske, koji nastaju izlučivanjem karbonatnih minerala u saturiranim morima, jezerima i izvorima, te klastične, koji nastaju transportom i akumulacijom školjaka ili fragmenata već nastalih vapnenaca. Općenito se može reći da vapnence pronalazimo južno od Žumberka i Karlovca sve do juga Dalmacije. Dolomiti su pak karbonatna sedimentna stijena koja je izgrađena od kalcijsko-magnezijskog karbonata, odnosno minerala dolomita  $CaMg(CO<sub>3</sub>)<sub>2</sub>$ . Oni čine gotovo oko 10% svih sedimentnih stijena, a nastaju direktnom precipitacijom iz morske vode ili potiskivanjem aragonita i kalcita, tj. dolomitizacijom. Zajedno s vapnencima, dolomiti su prema Zakonu o rudarstvu svrstani u skupinu "karbonatnih sirovina za industrijsku preradbu". Općenito se može reći da je svrha karbonatnih sirovina u industriji vatrostalnih materijala, metalurgiji, medicini, farmaciji i kao tehnički kamen (Rudarskogeološko-naftni fakultet, 2008).

<span id="page-14-0"></span>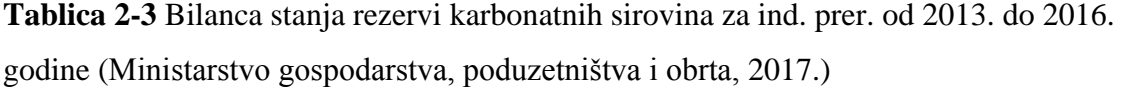

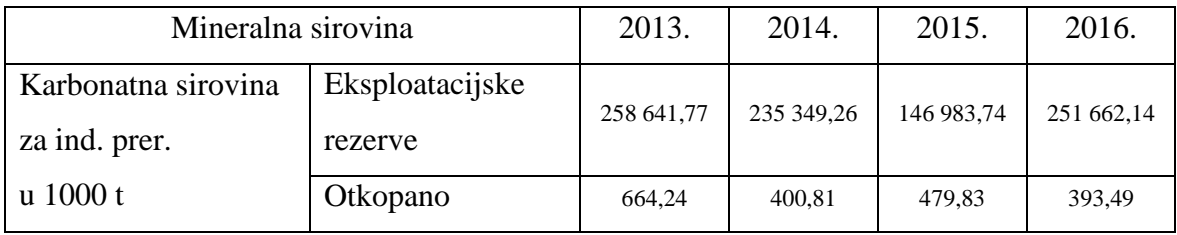

Mineralne sirovine koje se koriste za proizvodnju cementa su najčešće vapnenac i lapor, nakon toga glina, boksit, tufovi, pijesak, gips, rude željeza, itd. Koje će se sirovine koristiti ovisi o dostupnosti tih sirovina na nekom području i o vrsti i svojstvima cementa koji želimo dobiti. Međutim, osnovni kemijski spoj u ovom slučaju su kalcijevi silikati, kalcijevi aluminati i kalcijevi aluminoferiti. U Hrvatskoj proizvodnja cementa ima dugu povijest – već početkom 20. stoljeća u Kaštelanskom zaljevu i Zagrebu započeta je proizvodnja cementa iz lapora sa 76,5% CaCO<sup>3</sup> uz dodatak gipsa (Marković, 1992). U današnje vrijeme, istraživanja su pokazala da Hrvatska obiluje područjima s kvalitetnom sirovinom za

proizvodnju cementa, a to su Hrvatsko Zagorje (Pregrada, Lobor, Podrute), Slavonija (Pakrac, Voćin, Našice, Tulnik), Istra (Umag, Pula, Koromačno), Banovina (Krnjak, Divuša) i Dalmacija. Tradicionalno bogata sirovinom je Dalmacija, posebno na području Kaštelanskog zaljeva, gdje se sve fliške naslage koriste u proizvodnji cementa, a to su – vapnenački lapori, glinoviti vapnenci, numulitni vapnenci i breče, kalkareniti i kalcisiltiti, zeleno-plavičasti lapori, glinoviti vapnenci, lapori s pretaloženim numulitima te izmjena lapora, pieščenjaka i vapnenca (takozvana "mrvica") (Rudarsko-geološko-naftni fakultet, 2008).

<span id="page-15-1"></span>**Tablica 2-4** Bilanca stanja rezervi mineralne sirovine za proizvodnju cementa od 2013. do 2016. godine (Ministarstvo gospodarstva, poduzetništva i obrta, 2017.)

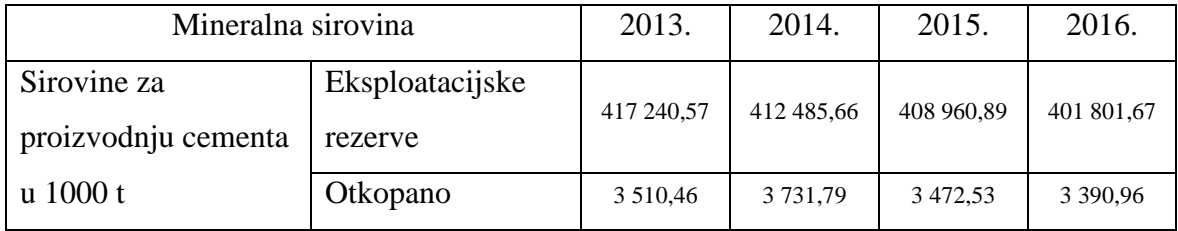

#### <span id="page-15-0"></span>**2.2.3. Mineralne sirovine za proizvodnju građevnog materijala**

Pod mineralne sirovine za proizvodnju građevnog materijala spada tehničko-građevni kamen (amfibolit, andezit, bazalt, dijabaz, granit, dolomit, vapnenac), građevni pijesak i šljunak i šljunak iz neobnovljivih ležišta, građevni pijesak i šljunak iz morskog dna, ciglarska glina (NN 52/2018). Prednost ovdje imaju tehničko-građevni kamen i građevni pijesak i šljunak, ponajviše zbog svoje rasprostranjenosti.

Tehničko-građevni kamen je nemetalna mineralna sirovina, a čine ga lomljeni kamen različite obrade i namjene, kameni agregati različitog stupnja prerade i plemenita kamena sitnež. To je kamen čiji mineralno-petrografski sastav i fizičko-mehanička svojstva zadovoljavaju tehničke uvjete za primjenu u graditeljstvu (Smith & Collins, 2001). Za tehničko-građevni kamen koriste se razne vrste stijena, prvenstveno karbonatne stijene (vapnenci i dolomiti), zatim magmatske i metamorfne stijene (graniti, dijabazi, andeziti, rioliti, gabri, bazalti, gnajsovi, amfibolski porfiriti i amfiboliti). Ležišta tehničko-građevnog

kamena raspoređena su po cijeloj Hrvatskoj – ležišta magmatskih i metamorfnih stijena pronalazimo u području Moslavačke gore, Hrvatskog Zagorja, Papuka i Krndije, Psunja i Požeške gore te Gorskog kotara, dok ležišta karbonatnih stijena pronalazimo u Hrvatskom Zagorju, Medvednici i Samoborskom gorju, Papuku, Krndiji i Dilj gori, okolici Karlovca, Korduna i Ogulinskom kraju, hrvatskom primorju i Istri, Lici, Dalmaciji i otocima (Rudarsko-geološko-naftni fakultet, 2008). Kao što je vidljivo, tehničko-građevni kamen je široko rasprostranjen, ali i cjenovno vrlo jeftin. Prosječna cijena za 1 m<sup>3</sup> tehničko-građevnog kamena je oko 30 kuna, dok je prosječna cijena troškova eksploatacije 25 kn/m<sup>3</sup> (Tomić, 2013). Na taj su način limitirani cijenom transporta što na kraju dovodi do velikog broja eksploatacijskih polja.

<span id="page-16-0"></span>**Tablica 2-5** Bilanca stanja rezervi tehničko-građevnog kamena od 2013. do 2016. godine (Ministarstvo gospodarstva, poduzetništva i obrta, 2017.)

|                              | Mineralna sirovina         |            |             | 2015.       | 2016.       |
|------------------------------|----------------------------|------------|-------------|-------------|-------------|
| Tehničko – građevni<br>kamen | Eksploatacijske<br>rezerve | 641 907,94 | 632 684,56  | 593 495,89  | 601 417,99  |
| $\mu$ 1000 m3                | Otkopano                   | 7 873,22   | 8 4 8 5 4 1 | 9 0 8 6 7 2 | 8 9 4 6 0 9 |

Građevnim pijeskom obiluje sjeverni dio Hrvatske, gdje se nalazi najviše pijeskokopa, unutar tercijarnih i kvartarnih naslaga, a ležišta pijeska nisu u potpunosti istražena. Pijesak je manje kvalitete, udio SiO<sup>2</sup> je manji od 90%. Glavna ležišta su u dolini Mure, u Podravini, sjevernoj Slavoniji i Baranji. Također, u gotovo neiscrpnim količinama u dolini Drave pronalazimo fluvijalni pijesak, koji se sastoji od zrnaca kremena, feldspata, stijenja i muskovita. Sljedeća ležišta koja su važna za spomenuti su: više područja u Hrvatskom Zagorju, južni obronci Moslavačke gore, pribrežje Psunja, u dolini Save (od Rugvice do Županje), južne padine Zrinske gore, okolica Sinja i na otocima Krku, Braču, Hvaru, Visu, Korčuli, Mljetu. Građevni šljunak je nevezani krupnoklastični sediment. Ležišta pijesaka, šljunkovitih pijesaka, pjeskovitih šljunaka i šljunaka nalaze se u više stratigrafskih horizonata i u osnovi se po genezi, mjestu i načinu pojavljivanja mogu svrstati u tri skupine (Marković, 2002). To su šljunci unutar miocenskih i pliocenskih te pliocenskopleistocenskih sedimenata u sjevernoj Hrvatskoj, šljunci kvartarnih nanosa u gornjim tokovima rijeka Mure, Drave, Save i Kupe te šljunci nakupljeni u krškim poljima Dinarda.

Daleko najvažnija ležišta, zbog svoje rasprostranjenosti, količinom rezervi i kvalitetom, su kvartarni šljunci u tokovima rijeke Mure, Drave, Save i Kupe (Marković, 2002). Šljunak je prisutan na širokom prostoru, vrlo lako se eksploatira i u manjim količinama te je zbog njegovog nedostatka na tržištu česta nelegalna eksploatacija. Time se narušava resurs, ali i ostali elementi okoliša. Prilikom eksploatacije gotovo redovito uz šljunke dolazi i određena količina pijeska, što znači da se iz nekih ležišta eksploatira šljunak, pjeskoviti šljunak ili šljunkoviti pijesak, ovisno o udjelima granulometrijskih frakcija (Rudarsko-geološko-naftni fakultet, 2008). Glavna ležišta građevnog šljunka su u Međimurju (između Murskog Središća i Peklenice te u nanosima Mure), dolini Drave, uzduž sjeveroistočnog obronka Bilogore, široj okolici Zagreba te dolini Save, u Lici i Grobničkom polju.

<span id="page-17-0"></span>**Tablica 2-6** Bilanca stanja rezervi građevnog pijeska i šljunka od 2013. do 2016. godine (Ministarstvo gospodarstva, poduzetništva i obrta, 2017.)

| Mineralna sirovina            | 2013.                      | 2014.      | 2015.       | 2016.      |            |
|-------------------------------|----------------------------|------------|-------------|------------|------------|
| Građevni pijesak i<br>šljunak | Eksploatacijske<br>rezerve | 158 748,09 | 135 432,98  | 136 006,17 | 145 612,41 |
| U 1000 m3                     | Otkopano                   | 2 625,79   | 2 3 4 6 2 3 | 2 600,28   | 2 976,66   |

Ciglarska glina u Hrvatskoj se eksploatira za potrebe 40ak ciglana koje danas posluju. Još sredinom prošlog stoljeća u Hrvatskoj je radilo 204 ciglana, međutim zbog modernizacije taj broj je smanjen za pet puta. Ležišta ciglarske gline pripadaju lesnim i lesoidnim sedimentima kvartara i fluvijalnim jezersko-močvarnim sedimentima koji se nalaze u prvenstveno u sjevernim dijelovima Hrvatske (Dravec i Braun, 1983). Najveći broj ciglarskih glina je montmorilonit-kaolinit-ilitskog tipa te služe za proizvodnju tankostijene i šuplje cigle. Manje njih se koristi za proizvodnju pune cigle i crijepa (Crnički i Šinkovec, 1993). Najveća ležišta ciglarske gline se nalaze u sjevernom dijelu Hrvatske, a to su u okolici Zagreba, Sesveta, Dugog Sela, Gline, Petrinje, Bedekovčine, Varaždina, Križevaca, na istoku u okolici Podravske Slatine, Našica, Osijeka Iloka, Slavonskog Broda, Vinkovaca i Županje. Na jugu Hrvatske ciglarska industrija postoji jedino u Pazinu, Sinju i Kninu (Crnički i Šinkovec, 1993).

<span id="page-18-1"></span>**Tablica 2-7** Bilanca stanja rezervi ciglarske gline od 2013. do 2016. godine (Ministarstvo gospodarstva, poduzetništva i obrta, 2017)

| Mineralna sirovina                           | 2013.                      | 2014.     | 2015.     | 2016.     |           |
|----------------------------------------------|----------------------------|-----------|-----------|-----------|-----------|
| Ciglarska glina<br>$\mu$ 1000 m <sup>3</sup> | Eksploatacijske<br>rezerve | 43 061,73 | 36 069,58 | 35 801,18 | 30 482,72 |
|                                              | Otkopano                   | 291,05    | 276,66    | 495,65    | 511,35    |

#### <span id="page-18-0"></span>**2.2.4. Arhitektonsko-građevni kamen**

Eksploatacija arhitektonsko-građevnog kamena ima dugu povijest u Hrvatskoj jer se iskorištavao čak i u predantičko doba za potrebe graditeljstva i kamenoklesarstva. U doba antike, ono je doživjelo svoj poseban razvoj, što je vidljivo iz brojnih antičkih građevina u Poreču, Puli, Rabu, Zadru, Dubrovniku, Splitu, i tako dalje.

Danas, arhitektonski se kamen koristi kao blokovski, zatim u pločama za unutarnja i vanjska horizontalna i vertikalna oblaganja, tj. kao dekorativno–zaštitni i dekorativno– funkcijski element građevnih objekata svih namjena, zatim za arhitekturu spomen–obilježja, arhitekturu groblja i kiparstvo te za različite proizvode zanatske djelatnosti (Dunda i dr., 2003). Dakle, proizvod kamenoloma je masivni, zdravi blok, a kakvoća kamena je povezana s kakvoćom stijenske mase, odnosno strukturnim sklopom ležišta. Svoju punu vrijednost dobit će samo ako se iz stijenske mase, odnosno ležišta, mogu vaditi kameni blokovi pogodni za industrijsku preradu (Dunda i dr., 2003). Vrlo važan kriterij u vrijednosti ležišta arhitektonsko-građevnog kamena je njena dekorativnost. Dekorativni kriterij tako može biti presudan u eksploataciji nekog ležišta jer će na tržištu postići visoku cijenu.

Tehnološka shema eksploatacije uključuje: uklanjanje otkrivke, piljenje i prevrtanje primarnih blokova, dobivanje komercijalnih blokova, utovar i otprema komercijalnih blokova. Veliki nedostatak ležišta arhitektonsko-građevnog kamena je velika količina kamenog otpada, odnosno jalovine, koja nagrđuje prostor oko sebe, a potrebno ju je pravilno odložiti. Većina ležišta arhitektonsko-građevnog kamena u Hrvatskoj, kroz povijest, ali i danas, nalaze se u krškom području. Pošto je u Hrvatskoj tlo u tektonski aktivnome, perimediteranskome području i kroz svoju geološku povijest pretrpjelo mnogobrojne tektonsko-strukturne deformacije, tako su i ležišta arhitektonsko-građevnog kamena višestruko poremećena do najsitnijih dimenzija. Zbog tih okolnosti, vađenje blokova zadovoljavajućih dimenzija iz magmatskih i metamorfnih stijena je gotovo nemoguće (Rudarsko-geološko-naftni fakultet, 2008).

Najveća i najperspektivnija ležišta nalaze se u Dalmaciji i Istri, međutim neke lokacije također ne treba odbaciti - u Moslavačkoj gori i Slavonskim gorama postoji mogućnost iskorištavanja magmatskih i metamorfnih stijena kao arhitektonsko-građevnog kamena. U Istri, koja pripada Jadranskoj karbonatnoj platformi, eksploatiraju se većinom vapnenci mlađe jure i krede. Tako se u kamenolomu Kanfanar u vapnencima donje krede eksploatira kamen kanfanar ili istarski žuti. U naslagama gornje krede eksploatiraju se rudistni vapnenci u kamenolomu Kornarija. Gornjokredni rudistni vapnenci eksploatiraju se i u kamenolomima Valtura i Vinkuran. Dalmacija, koja također pripada Jadranskoj karbonatnoj platformi, bogata je naslagama gornje krede i kamenolomima koji eksploatiraju rudistne vapnence. U okolici Trogira nalaze se kamenolomi Seget, Plano i Vrsine. Također, sjeverno od planinskog grebena Mosor u području mjesta Dolac Donji nalaze se ležišta kamena Dolit, Mosor i Fantazija. Na otoku Braču, u središnjem dijelu, nalazi se velik broj kamenoloma arhitektonsko-građevnog kamena: Punta-Bakaran, gdje se eksploatira poznati "brački mramor", Sivac-Sivac jug i Kupinovo-Kupinovo. Na istoku Brača nalaze se kamenolomi Glave, Zečevo i Žaganj Dolac, dok se na zapadnoj strani nalaze kamenolomi Milovica i Dragonjik. U najjužnijem dijelu Dalmacije, sjeverozapadno od Dubrovnika, treba spomenuti kamenolom Visočani gdje se eksploatira rudistni vapnenac sličan bračkom "mramoru". (Kujundžić, 2013).

<span id="page-19-1"></span>**Tablica 2-8** Bilanca stanja rezervi arhitektonsko-građevnog kamena od 2013. do 2016. godine (Ministarstvo gospodarstva, poduzetništva i obrta, 2017.)

<span id="page-19-0"></span>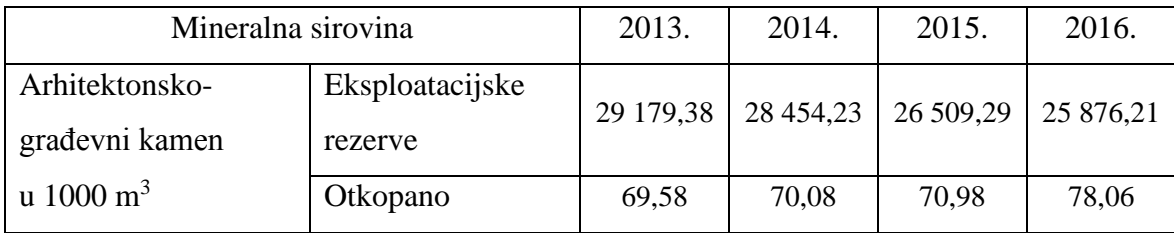

#### **2.2.5. Mineralne sirovine kovina**

Pod mineralne sirovine kovina spadaju boksit, živa, zlato u naplavinama, željezni oksidi i hidroksidi te ostali spojevi. Boksit je primarna sirovina za proizvodnju aluminijevih metala i sastavljen je od minerala dijaspora, minerala hidrargilita, bemita i gibsita. Također, boksit sadrži i primjese minerala željeza, silicija, titanija i drugih (Chang, 2001). Koristi se u industriji abraziva (proizvodnji sintetičkog korunda) i cementa te u proizvodnji kvalitetnih opeka. Ležišta boksita u Hrvatskoj su podrobno istražena, a najznačajniji su boksiti starijeg i mlađeg paleogena (Crnički i Šinkovec, 1993). Ležišta starijeg paleogena protežu se od Istre do Imotskog. To su ležišta malih rezervi, ali kvalitetnog boksita. Boksite mlađeg paleogena nalazimo od Obrovca do Imotskog. To su ležišta različitih dimenzija, ali svakako imaju ekonomski značaj. Još treba spomenuti trijaske boksite u Lici, jurske boksite Istre i neogenski boksit Dalmatinske Zagore. Jurski boksiti kod Rovinja su bemitno-kaolinskog sastava s 45-50% Al<sub>2</sub>O<sub>3</sub> i 16-20% SiO<sub>2</sub>, a rezerve iznose više milijuna tona (Šinkovec, 1970). Bakrove, manganove, olovske, cinkove, srebronosne, uranove, željezne i živine rude te zlato nalaze se u pojavama i nisu isplativi za eksploataciju.

<span id="page-20-0"></span>**Tablica 2-9** Bilanca stanja rezervi boksita od 2013. do 2016. godine (Ministarstvo gospodarstva, poduzetništva i obrta, 2017.)

| Mineralna sirovina            | 2013.                      | 2014.    | 2015.    | 2016.  |          |
|-------------------------------|----------------------------|----------|----------|--------|----------|
| <b>Boksit</b><br>$\mu$ 1000 t | Eksploatacijske<br>rezerve | 1 244,00 | 1 289,29 | 595,37 | 1 215,10 |
|                               | Otkopano                   | 8,22     | 9,15     | 11.90  | 9,78     |

### <span id="page-21-0"></span>**3. Geografski informacijski sustav (GIS)**

#### <span id="page-21-1"></span>**3.1. Definicija GIS-a**

Geografski informacijski sustav, GIS (eng. *Geographical Information System*) u najužem smislu jest računalni alat za kreiranje i analiziranje geografskih objekata, odnosno pojava i događaja u prostoru. Tehnologija GIS-a integrira zajedničke operacije baze podataka, kao što su pretraživanja i statističke analize, s vizualnim geografskim analizama temeljene na kartografskim prikazima (Pahernik, 2006).

GIS je jedna od najatraktivnijih informatičkih disciplina današnjice. Kao relativno mlada, multidisciplinarna informatička tehnologija u zadnjih desetak godina je u snažnom razvoju i ekspanziji. To je sustav o cjelokupnom zemljinom prostoru s ciljem uspješnijeg gospodarenja. Obuhvaća litosferu, hidrosferu, biosferu i atmosferu. Zadire u geodeziju, geologiju, poljoprivredu, šumarstvo, vodoprivredu, promet i prometnice, ekologiju, oceanografiju, meteorologiju, itd. Koristi se i u daljinskim istraživanjima, raznim vojnim primjenama, istraživanju nafte, lokalnoj upravi i zaštiti okoliša (Perković, 1998).

Prednost GIS-a u odnosu na klasičnu kartografiju je prije svega zbog pohrane većeg broja podataka, mogućnosti prostornih analiza i prikazivanja analiza i informacija u obliku prilagođenome korisniku. Njime se ostvaruje organiziranje prostornih podataka u tematske slojeve, što osobi koja "čita" pruža selekciju podataka potrebnih za obavljanje određenog projekta ili zadaće (Pavić, 2012).

Za potrebe GIS-a vrši se prikupljanje podataka na temelju čega se obavlja modeliranje, analiziranje i prikazivanje podataka. No, u GIS-u se svaki postupaka ostvaruje bitno drugačije nego u nekim drugim tehnologijama. Razvoj GIS-a može se podijeliti u četiri faze:

- Ulaz podataka u GIS (prikupljanje podataka)
- Tematsko modeliranje (preklapanje GIS slojeva)
- Prostorne operacije (prostorna analiza)
- Prikazivanje (vizualizacija)

Prvi počeci geografskih informacijskih sustava datiraju iz 1963. godine kada je nastao prvi pravi GIS (*CGIS – Canadian GIS*). Njegov utemeljitelj bio je Roger Tomlinson. Predlagao je računalne metode u analizi velikog broja zemljovida za pronalaženje povoljnih lokacija za plantaže u istočnoj Africi te za inventarizaciju zemljišta Kanade. Projekt inventarizacije je prihvaćen, a istraživanja su rezultirala izumima kao što su rotacijski skener za brzu digitalizaciju zemljovida i topološko kodiranje granica prema konceptu čvorova i linija.

Prvi počeci organizirane primjene GIS-a kod nas bili su 1988. godine, kada je nekoliko institucija iz Hrvatske i Slovenije koordiniranih sektorom INA-INFO-a započeo rad na tom projektu. Rudarsko-geološko-naftni fakultet primjenjuje GIS tehnologiju od 1992. godine (Perković, 2010).

#### <span id="page-23-0"></span>**3.2. Dijelovi GIS-a**

Računalno podržana kartografija i sustavi za računalno podržano oblikovanje (eng. *CAD*) su dali snažan doprinos razvoju GIS-a kojeg danas poznajemo. Razvojem informacijskih tehnologija u svim područjima obrade koja su vezana na prostor došlo je do pojave GIS-a kakav danas poznajemo. GIS čine sljedeće komponente (Perković, 2010):

- Korisnici GIS korisnici mogu biti GIS specijalisti koji razvijaju i održavaju sustav, korisnici koji samo pregledavaju podatke, korisnici koji samo unose podatke, napredniji korisnici koje rabe sve mogućnosti GIS softvera, itd.
- Hardver fizičko računalno okruženje na kome GIS radi. Danas, GIS softveri rade na velikom broju hardvera od desktop računala, prijenosnih računa pa do servera.
- Softver GIS softver osigurava funkcije i alate neophodne za prikupljanje analizu i prikazivanje podataka o prostoru. Ključne komponente su:
	- o alati za unos i obradu prostornih informacija,
	- o sustavi za upravljanje bazama podataka,
	- o alati za podršku prostornim upitima, analizama i vizualizaciji
	- o grafički korisničko sučelje za jednostavno korištenje alata.

Neki od GIS softvera su: *ArcGIS Desktop*, *AutoCAD Map, MapInfo, QGIS, GeoMedia* i ostali.

- Podaci najvažniji i najskuplji dio svakog GIS sustava su podaci. Kartografski i tablični podaci mogu se dobiti konverzijom klasične papirnate dokumentacije u odgovarajuće GIS kompatibilne formate ili kupnjom već postojećih GIS podataka.
- Metode GIS kao sustav i tehnologija funkcionira kroz šest osnovnih ugrađenih mogućnosti: prikupljanje, pohranjivanje, upravljanje, dohvat, analiza i prikaz podataka.

Svaka od pet glavnih komponenata treba biti u ravnoteži s preostalima ako želimo osigurati uspješan rad geografskom informacijskom sustavu. Nadalje, nijedan dio GIS-a ne može ispravno funkcionirati u izolaciji i ključnu ulogu u održavanju spomenute ravnoteže imaju upravo ljudi. Potrebno je mnogo zaposlenika koji će djelovati na pozicijama poput GIS menadžera, administratora GIS baza, GIS specijalista, analitičara i razvojnih inženjera da bi se uspostavio konkurentan geografski informacijski sustav. Zbog potrebe za

održavanjem geografskih baza i pružanja tehničke podrške ljudi moraju biti educirani kako bi bili sposobni donijeti prave odluke pa ih može kategorizirati na promatrače, korisnike i GIS specijaliste.

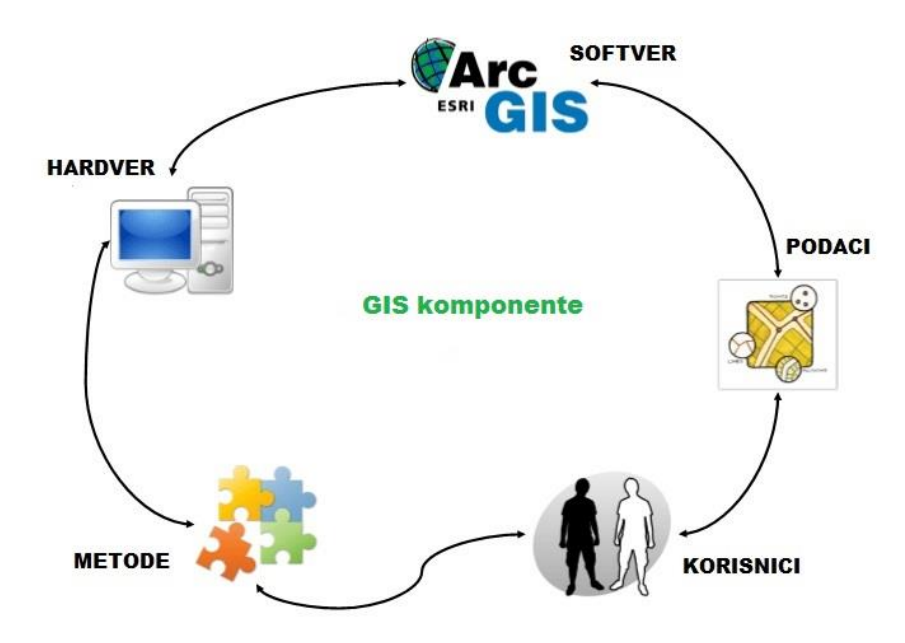

**Slika 3-1** Dijelovi GIS-a [\(grindgis.com,](http://www.grindgis.com/) 2019.)

Podaci koji se mogu prikazivati u GIS-u imaju prostornu i informacijsku komponentu. Prostorna komponenta odnosi se na položaj (npr. geografska širina i dužina), a informacijska komponenta su atributi (npr. naziv, površina, temperatura, funkcija…). To su neprostorni podaci s obilježjima nekog entiteta. Pohranjuju se u obliku rastera ili vektora, a služe za klasifikaciju, opis ili mjerenja vezana za zemljopisna obilježja neke karte (GIS Lounge, 2019). Samo kombinacijom obje komponente imamo prostorni podatak koji će omogućiti izradu dodatnih prostornih analiza, jer lokacija bez atributa ne znači ništa, kao ni atributi bez lokacije.

Sloj sadrži prostorne i atributne podatke o skupini prostornih objekata na nekom omeđenom geografskom području. Prostorni objekti iz stvarnog svijeta spremljeni su u sloj kao točke, linije i poligoni. Sloj je zapravo model stvarnog svijeta koji je stvoren apstrakcijom ili pojednostavljenjem. Pojedini slojevi mogu se organizirati u kartografske biblioteke (eng. *map libraries*) u cilju stvaranja prostornih baza podataka većih geografskih područja. Vektorski podaci se u biblioteci organiziraju po listovima (engl. *tile*) i temama

(eng. *layer*) (Kovač, 1997). Opisuju prostorne podatke pomoću točaka zadanih koordinatama u koordinatnom sustavu. Mogu se lako uređivati te im se mogu lako mijenjati pripadajući grafički i opisni podaci (Perković, 2010). Kartografske listove čine vektorski slojevi koji sadrže podatke sa susjednih geografskih područja, a ti listovi su tematski po sadržaju grupirani u teme. Ovim mehanizmom olakšava se i ubrzava rad s velikim vektorskim bazama podataka. Uz prostorne i atributne podatke, slojevi sadrže i topološke odnose. Oni su osnova za utvrđivanje njihovih prostornih međuodnosa (Kovač, 1997).

Osim vektorskih, postoji mogućnost pohrane i obrade rasterskih podataka. Rasterski podaci mogu se, pomoću prikladnih alata za pretvorbu podataka, učitati iz datoteka različitih formata te pohraniti u interni *GRID* format. Osim toga, postoje alati za pretvorbu rasterskih podataka u vektorske i obratno (Kovač, 1997). Rasterski podaci u GIS-u se prikazuju kao površine koje se sastoje od točkica, a površine izgledaju kao poligonalne mreže različitih oblika i veličina. Osnovni geometrijski element rasterskog GIS-a je piksel pa se te mreže još nazivaju slikovnim matricama (Perković, 2010).

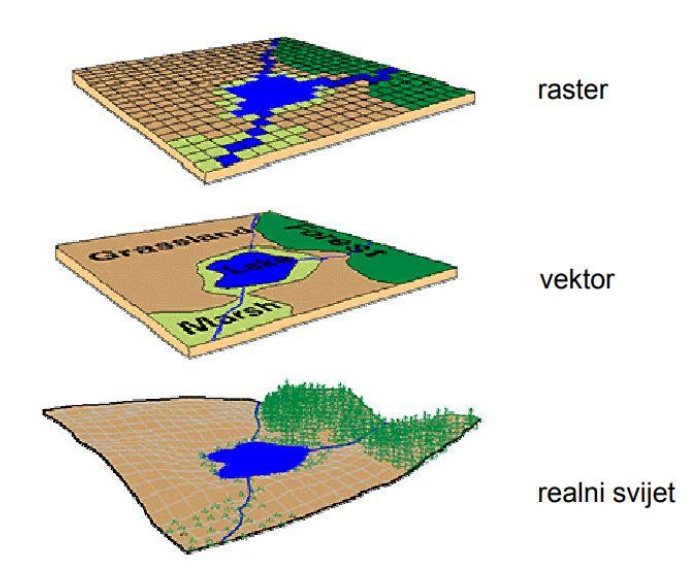

**Slika 3-2** Rasterski i vektorski podaci u GIS-u (Perković, 2010.)

### <span id="page-26-0"></span>**3.3. Kartografske projekcije u GIS-u**

Kartografska projekcija je metoda preslikavanja zakrivljene površine sfere ili nekog drugog oblika na ravninu. Cilj izučavanja kartografskih projekcija je stvaranje matematičke osnove za izradbu karata i rješavanje teorijskih i praktičnih zadataka u kartografiji, geodeziji, geografiji, geologiji, astronomiji, navigaciji i ostalim srodnim znanostima (Frančula, 2000).

Geografski informacijski sustavi se razlikuju od drugih informacijskih sustava jer sadrže prostorne podatke – bilježe lokaciju, oblik i razmjer geografskih objekata te je sve podatke moguće spremati i manipulirati korištenjem geografskih koordinata, međutim prije ili kasnije te podatke željeti ćemo prikazati unutar jedne ravnine.

Svi objekti koji su predmet razmatranja u GIS-u, definirani su u prostoru pomoću koordinata. Koordinate su brojevi čijim zadavanjem se definira položaj točke na pravcu, u ravnini, na plohi ili u prostoru. Apsolutna lokacija na Zemlji u matematičkom smislu opisuje se korištenjem:

- geografskih (globalnih) koordinata,
- planarnih koordinata koje se temelje na nekoj projekciji.

Geografske koordinate najčešće se koriste u kutnoj mjeri i to kao geografska širina (nula je na ekvatoru) i geografska dužina (nula je na meridijanu). Za praktične potrebe ipak su poželjnije pravokutne koordinate. Zbog toga se dijelovi Zemljine površine preslikavaju na ravnine. Za prikaz površine koriste se različite zemljovidne projekcije, pri kojima dolazi do deformacija duljina, površina i kutova.

Da bismo lakše proučavali i pri prema tome odabirali kartografske projekcije za praktičnu primjenu dijelimo ih u grupe. Kao osnova za podjelu kartografskih projekcija obično se uzimaju:

- osobine preslikavanja odnosno vrste deformacija
- položaj pola normalne kartografske mreže
- oblik normalne kartografske mreže

Prema vrstama deformacija kartografske projekcije dijelimo u četiri grupe:

- konformne ili istokutne
- ekvivalentne ili istopovršinske
- ekvidistantne ili istodužinske
- uvjetne

Kod nas je, za potrebe državne izmjere, za izradu katastarskih planova i topografskih zemljovida, u upotrebi Gauss-Krügerova projekcija (engl. *Transverse Mercator Projection*). To je konformna poprečna cilindrična projekcija geoida u ravninu, a koristi se za izradu zemljovida u mjerilima krupnijim od 1:500.000.

Kod Gauss-Krügerove projekcije cilj je postići što manje deformacije središnjeg meridijana područja jednog sustava. Zbog povećanja deformacija udaljavanjem od središnjeg meridijana, širina područja ovisi o točnosti preslikavanja. Uz minimalne pogreške, širina jednog koordinatnog sustava (zone) iznosi 3° po geografskoj dužini, tj. 1,5° istočno i zapadno od središnjeg meridijana. U Hrvatskoj su dodirni meridijani (x-osi)  $\lambda$  =  $15^{\circ}$  i  $\lambda = 18^{\circ}$ , a ekvator predstavlja y-os. Ova dva meridijana predstavljaju dva koordinatna sustava, peti i šesti u odnosu na Greenwich. Ipak, da bi se izbjegle negativne vrijednosti Ykoordinate, dodaje im se konstanta 500.000, a da se obilježi koordinatni sustav dodaju se Ykoordinati konstante i to u petom sustavu 5.000.000, a u šestom 6.000.000 (Perković, 2010).

Odlukom Vlade Republike Hrvatske od 4. kolovoza 2004. godine je Hrvatski terestrički referentni sustav za epohu 1995.55 - skraćeno HTRS96, uveden za novi službeni položajni referentni koordinatni sustav Republike Hrvatske, a za potrebe detaljne državne kartografije je usvojen projekcijski koordinatni sustav poprečne Mercatorove (Gauss-Krügerove) projekcije - skraćeno HTRS96/TM.

## <span id="page-28-0"></span>**4. Izvori podataka**

#### <span id="page-28-1"></span>**4.1. Strategija gospodarenja mineralnim sirovinama u RH**

Za izradu karte mineralnih sirovina u Hrvatskoj bilo je moguće koristiti jedino javno dostupne podatke. Glavni izvor podataka bila je Strategija gospodarenja mineralnim sirovinama u Republici Hrvatskoj koja je objavljena u ožujku 2008. godine. Naručitelj Strategije je Republika Hrvatska, odnosno Ministarstvo gospodarstva, rada i poduzetništva, a izrađivač je Sveučilište u Zagrebu, točnije Rudarsko-geološko-naftni fakultet. Strategija gospodarenja mineralnim sirovinama RH konceptualno je osmišljena kao nacionalna strategija i sastavni je dio cjelokupne Strategije gospodarskog razvitka Republike Hrvatske.

Glavne točke Strategije su (Rudarsko-geološko-naftni fakultet, 2008):

- Polazne osnove obrazlaže se opći značaj mineralnih sirovina i opći trendovi razvoja gospodarstva,
- Analiza stanja potencijala, rezervi, proizvodnje i potrošnje za svaku skupinu obrađuje se potencijal u Republici Hrvatskoj temeljem geološko-rudarskih istraživanja,
- Strategija gospodarenja mineralnim sirovinama RH u idućih 30 godina projekcija budućih potreba za mineralnim sirovinama kroz mjerljive kvantitativne veličine,
- Mjere i aktivnosti za provedbu zacrtane Strategije gospodarenja energetskim i neenergetskim mineralnim sirovinama – zaključci s prijedlogom mjera i aktivnosti u cilju provedbe Strategije.

Između ostalog, u Strategiji se nalazi popis svih eksploatacijskih polja mineralnih sirovina u Hrvatskoj zaključno s 2008. godinom. Tijekom izrade Strategije, na Rudarskogeološko-naftnom fakultetu kreirana je pregledna topografska karta Republike Hrvatske s pozicijom eksploatacijskih polja mineralnih sirovina. Ona je dostupna u Strategiji kao prilog 1.2. te u *DGN* formatu (skraćeno od eng. *design*). Osim položaja, dostupne su i informacije o nazivu eksploatacijskog polja, mineralnoj sirovini koja se eksploatira, površini eksploatacijskog polja i nositelju odobrenja. Sve te informacije, zajedno s *DGN* datotekom, biti će korištene kod obrade i prikaza podataka.

#### <span id="page-29-0"></span>**4.2. Atlas okoliša Hrvatske agencije za okoliš i prirodu**

Hrvatska agencija za okoliš i prirodu neovisna je javna ustanova za prikupljanje, objedinjavanje i obradu podataka o okolišu. Jedan od osnovnih zadataka i ciljeva Agencije je uspostava vođenje, razvijanje, koordiniranje i održavanje Informacijskog sustava zaštite okoliša. Informacijski sustav zaštite okoliša niz je međusobno povezanih baza podataka i izvora podataka o stanju i opterećenjima pojedinih sastavnica okoliša, prostornim obilježjima i drugim podacima i informacijama važnim za praćenje stanja okoliša na nacionalnoj razini (ENVI Portal, 2019).

Da bi se omogućilo kvalitetno praćenje stanja okoliša neophodno je postojeće sustave ISZO-a povezati. Stoga, razvijen je ENVI portal. ENVI portal je web geoportal informacijskog sustava zaštite okoliša koji preko web GIS preglednika osigurava javni pristup, kao i administraciju svih prostornih informacija i podataka Informacijskih sustava zaštite okoliša (ISZO) i transparentno ih prezentira i dijeli putem standardiziranih *WMS* i *WFS* servisa za pregled i preuzimanje podataka.

*WMS* (eng. *Web Map Service* – mrežni kartografski servis) je protokol koji služi posluživanju georeferenciranih kartografskih slika preko interneta. Ove slike su rasterskog oblika, generirane od strane poslužitelja na temelju podataka dohvaćenih iz prostornih baza podataka (originalni prostorni podaci su u vektorskom obliku) ili nekog drugog oblika prostornih podataka. *Web Feature Service* (skraćeno *WFS*) je protokol koji omogućuje dohvat i izmjenu prostornih podataka preko interneta koristeći standardizirane upite.

Za razliku od *WMS* protokola, koji kao rezultat svakog upita poslužuje rastersku sliku traženog područja, *WFS* protokol praktički omogućava dohvaćanje "izvornog koda" karte. Dohvaćeni su podaci najčešće u obliku vektorskih podataka, tj. geometrije s pripadajućim atributima. Ovakav oblik podataka omogućava izvođenje puno bogatijih analiza u daljnjem radu, umjesto samo pregledavanja slike karte, što je slučaj kod *WMS* protokola (Kontrec, 2010).

Tematska područja iz kojih su dostupni *WMS* i *WFS* servisi su:

- Zrak
- Voda
- Priroda
- Pedosfera i litosfera
- Otpad
- Industrija i energetika
- Zdravlje i sigurnost

U tematskom području industrija i energetika dostupan je sloj sa svim eksploatacijskim i istražnim poljima mineralnih sirovina u Republici Hrvatskoj te će on biti korišten za potrebe ovog diplomskog rada. Radi se o točkastom sloju gdje centroid predstavlja središte eksploatacijskog polja. Također, dostupni su atributni podaci poput vrste mineralne sirovine, naziva eksploatacijskog poja, površine eksploatacijskog polja, ovlaštenika te naziva županije pod koju pripada.

## <span id="page-31-0"></span>**5. Priprema i organizacija podataka za WEBGIS projekt**

Rad u GIS projektu podijeljen je u dva dijela – prvi je priprema i organizacija podataka, a drugi je njihov prikaz u WEBGIS aplikaciji. Prvi dio je razrađen u 5. poglavlju, dok je drugi dio prikazan u 6. poglavlju.

Kao glavni izvor podataka za rad korištena je Strategija gospodarenja mineralnim sirovinama u Hrvatskoj, odnosno pregledna topografska karta Republike Hrvatske s pozicijom eksploatacijskih polja mineralnih sirovina. Ona je dostupna u Strategiji kao prilog 1.2., a korištena je u *DGN* formatu (.dgn). S te podloge će se preuzeti svi podaci o položaju eksploatacijskih polja koji će kasnije biti prikazani u WEBGIS aplikaciji.

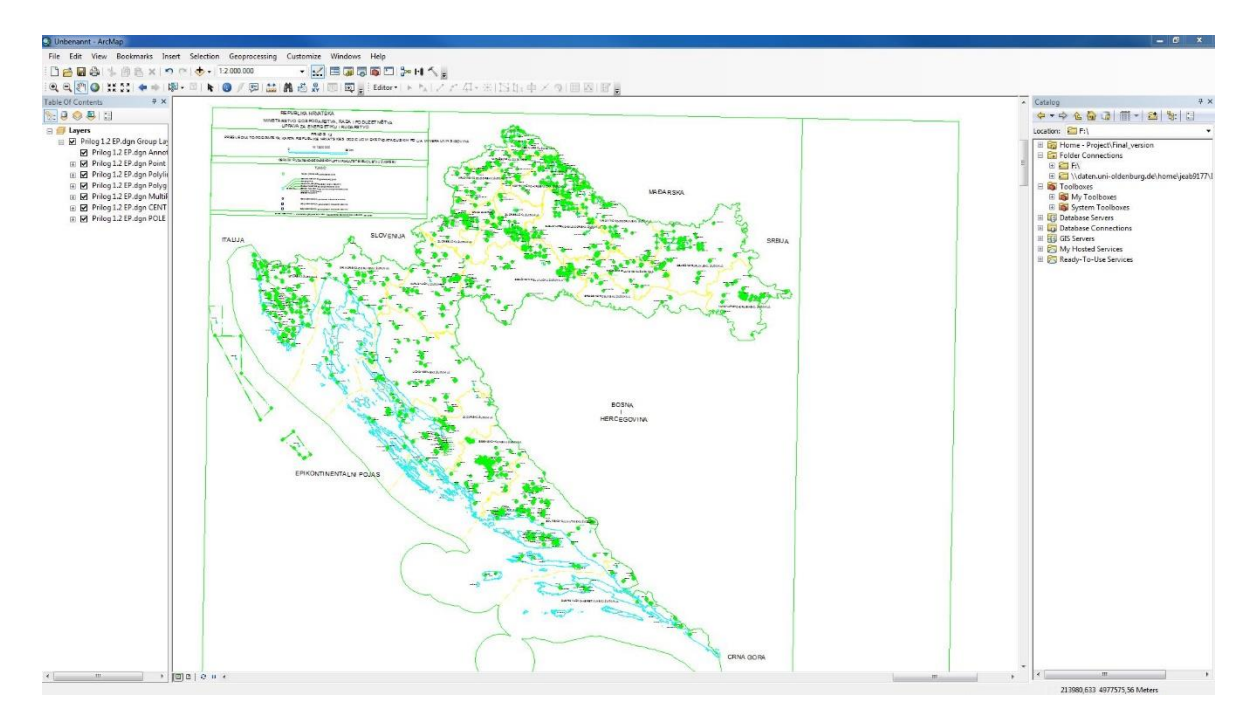

**Slika 5-1** Prikaz topografske karte mineralnih sirovina u *ArcMapu*

Za pripremu i organizaciju podataka korišten je softver *ArcMap 10.1* tvrtke ESRI. Nakon otvaranja softvera, prvi korak je postaviti koordinatni sustav na HTRS96/TM desnim klikom na *Layer* i *Properties*. Na taj način svi će podaci biti prikazani u HTRS96/TM koordinatnom sustavu. Nakon toga, *DGN* prilog 1.2. dodaje se opcijom *Add Layer* i njegovim odabirom u spremljenoj datoteci. Da bi se uopće moglo upravljati podacima iz *DGN* datoteke, nakon dodavanja u *ArcMap* potrebno ih je pretvoriti pomoću alata *CAD to geodatabase* iz funkcije *Toolbox*. Dobiva se novi sloj koji je potrebno razgrupirati desnim klikom na njega i zatim funkcijom *Ungroup*.

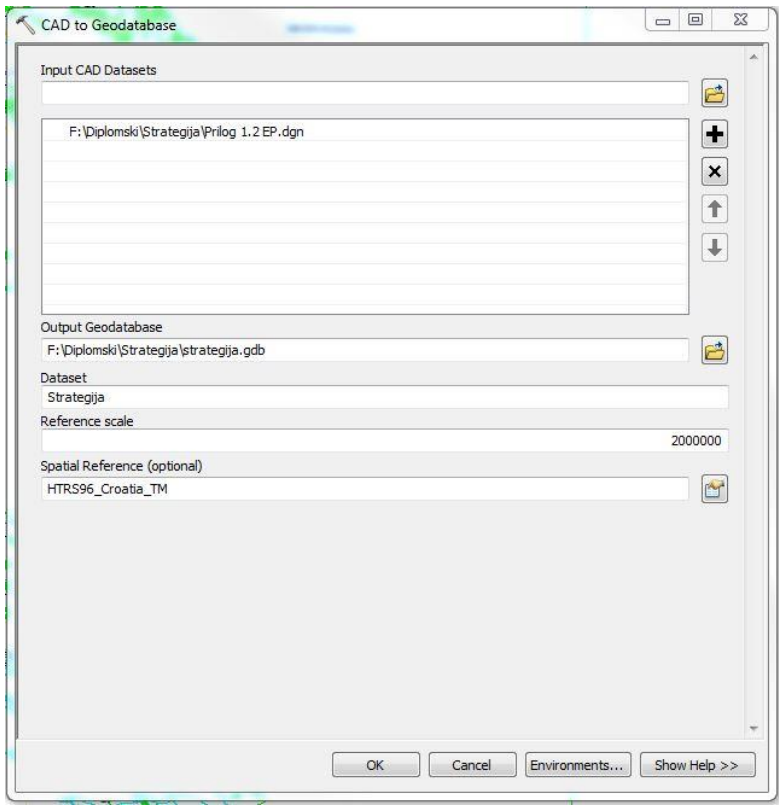

**Slika 5-2** Alat *CAD to Geodatabase*

Sada se podacima može upravljati i uređivati ih, a to će se odraditi pomoću dodatka *ET Geo Wizards.* Nakon otvaranja dodatka, odabire se kategorija *Convert* te zatim *Polyline to polygon* i na kraju *Go*. U padajućem izborniku treba odabrati *polyline* sloj i mjesto spremanja buduće datoteke. Nakon toga obavezno odabrati *Use closed polyline chains* i *Force enclosure* na 0 metara. Pritisnuti na *Finish* i za par trenutaka će se dobiti novi sloj. Novostvoreni sloj potrebno je urediti na način da se otvori *Attribute Table* i pobrišu svi slojevi koji su nepotrebni. To su oni kojima stupci polja sadrže naziv  $-$  "kod energetski", "kod neenergetski", "kod metalnih", "okvir", "tocka oznaka grada" te "granica morska plava". Na kraju, trebali bi ostati samo slojevi s nazivom – "eksploatacijsko polje". Na taj način dobivena su sva eksploatacijska polja koja se nalaze u Strategiji. Međutim, treba biti oprezan i uz pomoć Strategije pregledati sva polja, u slučaju da se neko polje nije iscrtalo ili je krivo ucrtano.

| OBJECTID <sup>*</sup> | Shape <sup>*</sup>      | Entity                       | Handle                        | Level | Laver                                            | LyiDesc                                      |                         | LyrFrzn LyrLock LyrOn                 | I viPlot            | Color                            | EntColor                       | LyrColor | Linetype                     |
|-----------------------|-------------------------|------------------------------|-------------------------------|-------|--------------------------------------------------|----------------------------------------------|-------------------------|---------------------------------------|---------------------|----------------------------------|--------------------------------|----------|------------------------------|
|                       | 691 Polygon             | Closed Shape                 | <b>F38D</b>                   |       | 2 EKSPLOATACUSKO POLJE                           | EKSPLOATACUSKO POLJE                         | $\mathbf{0}$            | $\overline{0}$<br>$\mathbf{1}$        | $\mathbf{1}$        | $\overline{0}$                   | $\overline{0}$                 |          | 0 Dot-dashed                 |
|                       | 869 Polygon             | Closed Shape                 | F <sub>3A0</sub>              |       | 2 EKSPLOATACUSKO POLJE                           | EKSPLOATACUSKO POLJE                         | $\mathbf{0}$            | 1<br>$\mathbf{0}$                     | 1                   | $\mathbf{0}$                     | $\overline{0}$                 |          | 0 Dot-dashed                 |
|                       | 876 Polygon             | Closed Shape                 | F <sub>3</sub> A <sub>1</sub> |       | 2 EKSPLOATACUSKO POLJE                           | EKSPLOATACUSKO POLJE                         | $\overline{0}$          | 1<br>$\theta$                         | $\mathbf{1}$        | $\overline{0}$                   | $\overline{0}$                 |          | 0 Dot-dashed                 |
|                       | 957 Polygon             | Closed Shape                 | F <sub>3</sub> A <sub>5</sub> |       | 2 EKSPLOATACUSKO POLJE                           | EKSPLOATACUSKO POLJE                         | $\mathbf{0}$            | $\mathbf{0}$<br>1                     | 1                   | $\mathbf{0}$                     | $\theta$                       |          | 0 Dot-dashed                 |
|                       | 962 Polygon             | Closed Shape                 | F <sub>3</sub> A <sub>6</sub> |       | 2 EKSPLOATACUSKO POLJE                           | EKSPLOATACUSKO POLJE                         | $\mathbf{0}$            | 1<br>$\circ$                          | 1                   | $\mathbf{0}$                     | $\circ$                        |          | 0 Dot-dashed                 |
|                       | 979 Polygon             | Closed Shape                 | F <sub>3A9</sub>              |       | 2 EKSPLOATACUSKO POLJE                           | EKSPLOATACUSKO POLJE                         | $\overline{0}$          | $\overline{0}$<br>1                   | $\overline{1}$      | $\overline{0}$                   | $\overline{0}$                 |          | 0 Dot-dashed                 |
| 994                   | Polygon                 | Closed Shape                 | F <sub>3</sub> AE             |       | 2 EKSPLOATACUSKO POLJE                           | EKSPLOATACUSKO POLJE                         | $\mathbf{0}$            | $\overline{1}$<br>$\theta$            | $\vert$             | $\mathbf{0}$                     | $\mathbf{0}$                   |          | 0 Dot-dashed                 |
| 1044                  | Polygon                 | Closed Shape                 | F3B6                          |       | 2 EKSPLOATACUSKO POLJE                           | EKSPLOATACUSKO POLJE                         | $\overline{0}$          | $\overline{1}$<br>$\theta$            | 1                   | $\overline{0}$                   | $\mathbf{0}$                   |          | 0 Dot-dashed                 |
|                       | 1049 Polygon            | Closed Shape                 | F3B7                          |       | 2 EKSPLOATACUSKO POLJE                           | EKSPLOATACUSKO POLJE                         | $\mathbf{0}$            | $\Omega$<br>$\mathbf{1}$              | 1                   | $\theta$                         | $\overline{0}$                 |          | 0 Dot-dashed                 |
|                       | 1087 Polygon            | Closed Shape                 | F3BB                          |       | 2 EKSPLOATACUSKO POLJE                           | EKSPLOATACUSKO POLJE                         | $\mathbf{0}$            | $\overline{0}$<br>1                   | $\mathbf{1}$        | $\mathbf{0}$                     | $\mathbf{0}$                   |          | 0 Dot-dashed                 |
| 1096                  | Polygon                 | Closed Shape                 | F3BC                          |       | 2 EKSPLOATACUSKO POLJE                           | EKSPLOATACUSKO POLJE                         | $\overline{0}$          | 1<br>$\overline{0}$                   | $\vert$             | $\mathbf{0}$                     | $\mathbf{0}$                   |          | 0 Dot-dashed                 |
| 1101                  | Polygon                 | Closed Shape                 | F3BD                          |       | 2 EKSPLOATACUSKO POLJE                           | EKSPLOATACUSKO POLJE                         | $\Omega$                | $\Omega$<br>1                         | $\overline{1}$      | $\overline{0}$                   | $\Omega$                       |          | 0 Dot-dashed                 |
|                       | 1144 Polygon            | Closed Shape                 | F3BE                          |       | 2 EKSPLOATACUSKO POLJE                           | EKSPLOATACUSKO POLJE                         | $\overline{0}$          | $\overline{1}$<br>$\Omega$            | 1                   | $\overline{0}$                   | $\overline{0}$                 |          | 0 Dot-dashed                 |
|                       | 1157 Polygon            | Closed Shape                 | F3BF                          |       | 2 EKSPLOATACUSKO POLJE                           | EKSPLOATACUSKO POLJE                         | $\overline{0}$          | 1<br>$\overline{0}$                   | $\overline{1}$      | $\overline{0}$                   | $\overline{0}$                 |          | 0 Dot-dashed                 |
|                       | 1162 Polygon            | Closed Shape                 | F3C0                          |       | 2 EKSPLOATACUSKO POLJE                           | EKSPLOATACUSKO POLJE                         | $\mathbf{0}$            | $\overline{0}$<br>$\overline{1}$      | $\overline{1}$      | $\mathbf{0}$                     | $\overline{0}$                 |          | 0 Dot-dashed                 |
|                       | 1171 Polygon            | Closed Shape                 | F3C1                          |       | 2 EKSPLOATACUSKO POLJE                           | EKSPLOATACUSKO POLJE                         | $\mathbf{0}$            | 1<br>$\theta$                         | $\vert$             | $\overline{0}$                   | $\mathbf{0}$                   |          | 0 Dot-dashed                 |
|                       | 1185 Polygon            | Closed Shape                 | F <sub>3C3</sub>              |       | 2 EKSPLOATACUSKO POLJE                           | EKSPLOATACUSKO POLJE                         | $\mathbf{0}$            | 1<br>$\Omega$                         | $\overline{1}$      | $\overline{0}$                   | $\overline{0}$                 |          | 0 Dot-dashed                 |
|                       | 1211 Polygon            | Closed Shape                 | F3C6                          |       | 2 EKSPLOATACUSKO POLJE                           | EKSPLOATACUSKO POLJE                         | $\mathbf{0}$            | 1<br>$\mathbf{0}$                     | 1                   | $\mathbf{0}$                     | $\mathbf{0}$                   |          | 0 Dot-dashed                 |
|                       | 1216 Polygon            | Closed Shape                 | F3C7                          |       | 2 EKSPLOATACUSKO POLJE                           | EKSPLOATACUSKO POLJE                         | $\overline{0}$          | $\overline{0}$<br>1                   | 1                   | $\overline{0}$                   | $\overline{0}$                 |          | 0 Dot-dashed                 |
|                       | 1233 Polygon            | Closed Shape                 | F3C8                          |       | 2 EKSPLOATACUSKO POLJE                           | EKSPLOATACUSKO POLJE                         | $\mathbf{0}$            | $\mathbf{0}$<br>1                     | $\overline{1}$      | $\mathbf{0}$                     | $\mathbf{0}$                   |          | 0 Dot-dashed                 |
|                       | 1238 Polygon            | Closed Shape                 | F3C9                          |       | 2 EKSPLOATACUSKO POLJE                           | EKSPLOATACUSKO POLJE                         | $\mathbf{0}$            | 1<br>$\theta$                         | 1                   | $\mathbf{0}$                     | $\mathbf{0}$                   |          | 0 Dot-dashed                 |
|                       | 1256 Polygon            | Closed Shape                 | F3CA                          |       | 2 EKSPLOATACUSKO POLJE                           | EKSPLOATACUSKO POLJE                         | $\overline{0}$          | $\overline{1}$<br>$\Omega$            | $\overline{1}$      | $\overline{0}$                   | $\ddot{\mathbf{0}}$            |          | 0 Dot-dashed                 |
|                       | 1279 Polygon            | Closed Shape                 | F3CD                          |       | 2 EKSPLOATACUSKO POLJE                           | EKSPLOATACUSKO POLJE                         | $\overline{0}$          | $\overline{1}$<br>$\Omega$            | $\overline{1}$      | $\overline{0}$                   | $\overline{0}$                 |          | 0 Dot-dashed                 |
|                       | 1294 Polygon            | <b>Closed Shape</b>          | F3CE                          |       | 2 EKSPLOATACUSKO POLJE                           | EKSPLOATACUSKO POLJE                         | $\overline{0}$          | $\overline{1}$<br>$\Omega$            | $\overline{1}$      | $\overline{0}$                   | $\overline{0}$                 |          | 0 Dot-dashed                 |
|                       | 1305 Polygon            | Closed Shape                 | F <sub>3</sub> CF             |       | 2 EKSPLOATACUSKO POLJE                           | EKSPLOATACUSKO POLJE                         | $\overline{0}$          | 1<br>$\circ$                          | 1                   | $\overline{0}$                   | $\overline{0}$                 |          | 0 Dot-dashed                 |
|                       | 1311 Polygon            | Closed Shape                 | F3D0                          |       | 2 EKSPLOATACUSKO POLJE                           | EKSPLOATACUSKO POLJE                         | $\mathbf{0}$            | 1<br>$\Omega$                         | 1                   | $\overline{0}$                   | $\mathbf{0}$                   |          | 0 Dot-dashed                 |
|                       | 1319 Polygon            | Closed Shape                 | F3D1                          |       | 2 EKSPLOATACUSKO POLJE                           | EKSPLOATACUSKO POLJE                         | $\overline{0}$          | 1<br>$\theta$                         | $\overline{1}$      | $\mathbf{0}$                     | $\overline{0}$                 |          | 0 Dot-dashed                 |
|                       | 1330 Polygon            | Closed Shape                 | F3D <sub>2</sub>              |       | 2 EKSPLOATACUSKO POLJE                           | EKSPLOATACUSKO POLJE                         | $\mathbf{0}$            | $\mathbf{0}$<br>1                     | 1                   | $\mathbf{0}$                     | $\theta$                       |          | 0 Dot-dashed                 |
|                       | 1336 Polygon            | Closed Shape                 | F3D3                          |       | 2 EKSPLOATACUSKO POLJE                           | EKSPLOATACUSKO POLJE                         | $\circ$<br>$\mathbf{0}$ | 1<br>$\circ$<br>1<br>$\overline{0}$   | 1<br>$\overline{1}$ | $\mathbf{0}$<br>$\mathbf{0}$     | $\circ$<br>$\overline{0}$      |          | 0 Dot-dashed<br>0 Dot-dashed |
|                       | 1348 Polygon            | Closed Shape                 | F3D6                          |       | 2 EKSPLOATACUSKO POLJE                           | EKSPLOATACUSKO POLJE                         | $\overline{0}$          | $\ddot{\mathbf{0}}$<br>$\overline{1}$ | $\overline{1}$      |                                  |                                |          |                              |
| 1359                  | 1353 Polygon            | Closed Shape                 | F3D7<br>F3D8                  |       | 2 EKSPLOATACUSKO POLJE<br>2 EKSPLOATACUSKO POLJE | EKSPLOATACUSKO POLJE<br>EKSPLOATACUSKO POLJE | $\overline{0}$          | $\overline{1}$<br>$\Omega$            | 1                   | $\overline{0}$<br>$\overline{0}$ | $\mathbf{0}$<br>$\overline{0}$ |          | 0 Dot-dashed<br>0 Dot-dashed |
|                       | Polygon<br>1364 Polygon | Closed Shape<br>Closed Shape | F3D9                          |       | 2 EKSPLOATACUSKO POLJE                           | EKSPLOATACUSKO POLJE                         | $\mathbf{0}$            | $\Omega$<br>$\mathbf{1}$              | $\mathbf{1}$        | $\mathbf{0}$                     | $\overline{0}$                 |          | 0 Dot-dashed                 |
|                       | 1368 Polygon            | Closed Shape                 | F3DA                          |       | 2 EKSPLOATACUSKO POLJE                           | EKSPLOATACUSKO POLJE                         | $\mathbf{0}$            | $\circ$<br>1                          | 1                   | $\Omega$                         | $\mathbf{0}$                   |          | 0 Dot-dashed                 |
| 1381                  | Polygon                 | Closed Shape                 | F3DB                          |       | 2 EKSPLOATACUSKO POLJE                           | EKSPLOATACUSKO POLJE                         | $\mathbf{0}$            | $\overline{0}$<br>1                   | 1                   | $\mathbf{0}$                     | $\mathbf{0}$                   |          | 0 Dot-dashed                 |
| 1386                  | Polygon                 | Closed Shape                 | F3DC                          |       | 2 EKSPLOATACUSKO POLJE                           | EKSPLOATACUSKO POLJE                         | $\Omega$                | $\Omega$<br>1                         | 1                   | $\overline{0}$                   | $\mathbf{0}$                   |          | 0 Dot-dashed                 |
|                       | 1392 Polygon            | Closed Shape                 | F3DD                          |       | 2 EKSPLOATACUSKO POLJE                           | EKSPLOATACUSKO POLJE                         | $\overline{0}$          | $\overline{1}$<br>$\circ$             | $\overline{1}$      | $\overline{0}$                   | $\overline{0}$                 |          | 0 Dot-dashed                 |
|                       | 1405 Polygon            | Closed Shape                 | F <sub>3</sub> DF             |       | 2 EKSPLOATACUSKO POLJE                           | EKSPLOATACUSKO POLJE                         | $\overline{0}$          | $\overline{1}$<br>$\circ$             | 1                   | $\overline{0}$                   | $\overline{0}$                 |          | 0 Dot-dashed                 |
|                       | 1426 Polygon            | Closed Shape                 | F3E2                          |       | 2 EKSPLOATACUSKO POLJE                           | EKSPLOATACUSKO POLJE                         | $\mathbf{0}$            | 1<br>$\overline{0}$                   | 1                   | $\mathbf{0}$                     | $\circ$                        |          | 0 Dot-dashed                 |
|                       | 1432 Polygon            | Closed Shape                 | F3E3                          |       | 2 EKSPLOATACUSKO POLJE                           | EKSPLOATACUSKO POLJE                         | $\mathbf{0}$            | $\mathbf{0}$<br>$\overline{1}$        | $\overline{1}$      | $\mathbf{0}$                     | $\overline{0}$                 |          | 0 Dot-dashed                 |
|                       | 1437 Polygon            | Closed Shape                 | F3E4                          |       | 2 EKSPLOATACUSKO POLJE                           | EKSPLOATACUSKO POLJE                         | $\mathbf{0}$            | $\circ$<br>1                          | 1                   | $\mathbf{0}$                     | $\overline{0}$                 |          | 0 Dot-dashed                 |
|                       | 1442 Polygon            | Closed Shape                 | F3E5                          |       | 2 EKSPLOATACUSKO POLJE                           | EKSPLOATACUSKO POLJE                         | $\overline{0}$          | 1<br>$\overline{0}$                   | 1                   | $\overline{0}$                   | $\overline{0}$                 |          | 0 Dot-dashed                 |
|                       | 1447 Polygon            | Closed Shape                 | F3E6                          |       | 2 EKSPLOATACUSKO POLJE                           | EKSPLOATACUSKO POLJE                         | $\Omega$                | $\Omega$<br>1                         | $\overline{1}$      | $\mathbf{0}$                     | $\circ$                        |          | 0 Dot-dashed                 |
|                       | 1454 Polygon            | Closed Shape                 | F3E7                          |       | 2 EKSPLOATACUSKO POLJE                           | EKSPLOATACUSKO POLJE                         | $\mathbf{0}$            | 1<br>$\theta$                         | 1                   | $\mathbf{0}$                     | $\mathbf{0}$                   |          | 0 Dot-dashed                 |
|                       | 1459 Polygon            | Closed Shape                 | F3E8                          |       | 2 EKSPLOATACUSKO POLJE                           | EKSPLOATACUSKO POLJE                         | $\mathbf{0}$            | $\overline{1}$<br>$\theta$            | 1                   | $\overline{0}$                   | $\mathbf{0}$                   |          | 0 Dot-dashed                 |
|                       | 1464 Polygon            | Closed Shape                 | F3E9                          |       | 2 EKSPLOATACUSKO POLJE                           | EKSPLOATACUSKO POLJE                         | $\theta$                | 1<br>$\overline{0}$                   | $\overline{1}$      | $\overline{0}$                   | $\overline{0}$                 |          | 0 Dot-dashed                 |
|                       | 1469 Polynon            | Cinsed Shane                 | F3FA                          |       | 2 FKSPLOATACHSKO POLIF                           | FKSPLOATACHSKO POLIF                         | $\Omega$                | $\overline{0}$<br>1                   | 1                   | $\overline{0}$                   | $\overline{n}$                 |          | 0 Dot_dashed                 |
|                       |                         | m.                           |                               |       |                                                  |                                              |                         |                                       |                     |                                  |                                |          |                              |

**Slika 5-3** *Attribute Table* prije obrade podataka

Ukoliko je polje potrebno ucrtati, to se radi samostalno pomoću opcije *Editor* i alata *Create Features*. Pod *Construction Tool* potrebno je odabrati *Polygon*. Nakon toga, otvoriti *Attribute Table* i pobrisati sve stupce, jer neće biti potrebni u danjem radu, te dodati nove stupce pomoću funkcije *Add Fields*. Nova polja biti će naziva – "Mineralna" koja označava vrstu mineralne sirovine; "Eksploatac" koja označava naziv eksploatacijskog polja; "Lokacija" koja označava područje na kojem se nalazi eksploatacijsko polje; "Povrsina" koja označava površinu eksploatacijskog polja u hektrima; "Ovlastenik" koja označava vlasnika koncesije za dotično eksploatacijsko polje; "Zupanija" koja označava županiju u kojoj se nalazi eksploatacijsko polje te "Napomena" gdje će se upisivati eventualne dodatne informacije o eksploatacijskom polju. Sva novonastala polja se popunjavaju na temelju sloja *Annotations*, gdje se očitava oznaka za odgovarajuće eksploatacijsko polje, a poljima se pridružuju pripadajuće informacije preuzete iz Strategije na temelju iste oznake. Informacije moraju biti prevedene na engleski jezik jer će biti dijeljene na međunarodnom području. Tada bi *Attribute Table* trebao izgledati kao na slici 5-4.

| <b>Mineral Resources</b> |                                  |                      |                              |                 |                                                       |
|--------------------------|----------------------------------|----------------------|------------------------------|-----------------|-------------------------------------------------------|
| FID Shape *              | <b>MINERALNA</b>                 | <b>EKSPLOATAC</b>    | <b>LOKACIJA</b>              | <b>POVRSINA</b> | <b>OVLASTENIK</b>                                     |
| $\mathbf{0}$<br>Polygon  | Brick clay                       | BLATUŠA-ČEMERNICA    | OPĆINA GVOZD, OPĆINA TOPUSKO | 17.3            |                                                       |
| 1 Polygon                | Brick clay                       | DONJA ČEMERNICA      | OPĆINA TOPUSKO               |                 | 59.98 SAŠA PROMET CIGLANA BLATUŠA d.o.o. Topusko      |
| 2 Polygon                | Brick clav                       | ŻAŽINA               | OPĆINA LEKENIK               |                 | 14.8   IGM CIGLANA d.o.o. Petrinja                    |
| 3 Polygon                | Sand and gravel for construction | NOVA DRENČINA        | <b>GRAD PETRINJA</b>         |                 | 18.8 IGM CIGLANA d.o.o. Petrinia                      |
| 4 Polygon                | Ceramic and refractory clay      | PEDALJ-INKER         | OPĆINA DVOR                  |                 | 33.98 REPUBLIKA HRVATSKA                              |
| 5 Polygon                | Ceramic and refractory clay      | PEDALJ-KIO           | OPĆINA DVOR                  |                 | 33.95 REPUBLIKA HRVATSKA                              |
| 6 Polygon                | Ceramic and refractory clay      | <b>PONIKVARI</b>     | OPCINA TOPUSKO               |                 | 7.86 KERAMIKA MODUS d.o.o. Vojnić                     |
| 7 Polygon                | Flint sand                       | PJESCANICA           | OPĆINA VRGINMOST             |                 | 34.09   IGM PJEŠČARA JEROVEC d.o.o. Lepoglava         |
| 8 Polygon                | Crushed stone aggregate          | BJELJEVINA           | OPĆINA DVOR                  |                 | 9.08 HRVATSKE SUME d.o.o. Zagreb, USP Sisak           |
| 9 Polygon                | Crushed stone aggregate          | BO.INA               | <b>GRAD GLINA</b>            |                 | 22.5 SCHWARZL d.o.o. Glina                            |
| 10 Polygon               | Crushed stone aggregate          | <b>HRVATSKO SELO</b> | OPĆINA TOPUSKO               |                 | 10.5 REPUBLIKA HRVATSKA                               |
| 11 Polygon               | Crushed stone aggregate          | KARLICE              | OPĆINA DVOR                  |                 | 3,28 HRVATSKE SUME d.o.o. Zagreb, UŠP Sisak           |
| 12 Polygon               | Crushed stone aggregate          | KREČANE              | <b>GRAD GLINA</b>            |                 | 16.5 MRAMOR BUZETA d.o.o. Glina                       |
| 13 Polygon               | Crushed stone aggregate          | MEDURACE             | <b>GRAD SISAK</b>            | 19.91           | Obrt KAMENOLOM MEĐURAČE vl. David Berlančić i Mirosla |
| 14 Polygon               | Crushed stone aggregate          | MIKLEUŠKA            | <b>GRAD KUTINA</b>           |                 | 24.73   IGM MOSLAVINAKAMEN d.d. Kutina                |
| 15 Polygon               | Crushed stone aggregate          | <b>SLATINA</b>       | <b>GRAD GLINA</b>            |                 | 5.7 HRVATSKE ŠUME d.o.o. Zagreb, UŠP Sisak            |
| 16 Polygon               | Crushed stone aggregate          | <b>SASAVA</b>        | <b>GRAD GLINA</b>            |                 | 0 BETON d.o.o. Glina                                  |
| 17 Polygon               | Brick clav                       | <b>MRACLIN</b>       | <b>GRAD VELIKA GORICA</b>    |                 | 49 CIGLANA MRACLIN d.o.o. Mraclin                     |
| 18 Polygon               | Brick clay                       | ZAPADNO GLINISTE     | <b>GRAD DUGO SELO</b>        |                 | 10.35 TEMPO d.d. Zagreb                               |
| 19 Polygon               | Sand and gravel for construction | ABESINUA             | OPĆINA RUGVICA               |                 | 54.95   IGM SLJUNCARA TRSTENIK d.o.o. Cista Mlaka     |
| 20 Polygon               | Sand and gravel for construction | <b>DRENJE</b>        | OPCINA BRDOVEC               |                 | 6.45 MIKOGRAD d.o.o. Luka                             |
| 21 Polygon               | Sand and gravel for construction | SIROMAJA-INZULA      | OPĆINA RUGVICA               |                 | 49.52   IGM ŠLJUNČARA TRSTENIK d.o.o. Čista Mlaka     |
| 22 Polygon               | Sand and gravel for construction | <b>JAGODNO</b>       | <b>GRAD VELIKA GORICA</b>    |                 | 4.66 ŽIVA PRIRODA d.o.o. Novo Čiče                    |
| 23 Polygon               | Sand and gravel for construction | NOVO ČIČE            | <b>GRAD VELIKA GORICA</b>    |                 | 73.98 HIDREL d.o.o. Velika Gorica                     |
| 24 Polygon               | Sand and gravel for construction | NOVO CICE-VELKOM     | <b>GRAD VELIKA GORICA</b>    |                 | 55.84 VELKOM d.o.o. V. Gorica                         |
| 25 Polygon               | Sand and gravel for construction | PLUSKA               | OPĆINA LUKA                  |                 | 3.24 MIKOGRAD d.o.o. Luka                             |
| 26 Polygon               | Sand and gravel for construction | <b>RAKITJE</b>       | <b>GRAD SVETA NEDJELJA</b>   |                 | 218.12 TEMPO d.d. Zagreb                              |
| 27 Polygon               | Sand and gravel for construction | SAVRŠČAK - I         | GRAD SAMOBOR, OPĆINA BRDOVEC | 26.67           | BELAK d.o.o. Samobor                                  |
| 28 Polygon               | Sand and gravel for construction | SAVRŠČAK-II          | GRAD SAMOBOR, OPĆINA BRDOVEC |                 | 24.49 Obrtnik Damir Horvat, Samobor                   |
| 29 Polygon               | Sand and gravel for construction | SAVRŠČAK III         | <b>GRAD SAMOBOR</b>          |                 | 20.98 Obrt DRACLIN, vl. Darko Draclin, Samobor        |
| 30 Polygon               | Sand and gravel for construction | TI ORAD-PLUSKA       | OPCINA LUKA                  |                 | 3.4 TLORAD-COMMERCE din n Bistra                      |
|                          |                                  |                      |                              |                 |                                                       |

**Slika 5-4** *Attribute Table* nakon dodavanja novih informacija

Za kraj, u *Attribute table* treba označiti sva polja *Hydrocarbon Resources* i pretvoriti ih u zaseban sloj pomoću opcije *Selection*, zatim *Create Layer From Selected Features*. Taj sloj će se u budućnosti koristiti na zasebnoj karti te ga je zbog toga potrebno izdvojiti od ostalih. Svi podaci su sada spremni i organizirani za danju upotrebu te ih je potrebno izvesti desnim klikom na sloj te zatim *Data* i *Export Data* u željenu datoteku.

## <span id="page-35-0"></span>**6. Korištenje WEBGIS aplikacije za izradu karte mineralnih sirovina**

Razvojem interneta geoinformacijski sustavi doživjeli su procvat jer su postali dostupniji većem broju ljudi te su na jednostavan način omogućili prikazivanje kompleksnih analiza (Miller, n.d.). Ipak najveća prekretnica dogodila se 2005. godine kada je Google izdao *Google Maps* i na taj način karte učinio pristupačne velikom broju ljudi i popularizirao karte na internetu, odnosno WEBGIS aplikacije.

Jedna od tvrtki koja je pionir u ovoj branši GIS-a je zagrebačka tvrtka Omnisdata, kasnije preimenovana u GIS Cloud. Oni su razvili WEBGIS aplikaciju temeljenu na *HTML*-u nazvanu GIS Cloud, čime su postigli veliki svjetski uspjeh. Upravo tijekom izrade GIS projekta, pojavila se mogućnost korištenja i izrade projekta na GIS Cloud platformi, što je, naravno, prihvaćeno.

Za potrebe projekta korištene su aplikacije *Map Editor* i *Map Portal* unutar platforme GIS Cloud. Cijeli postupak izrade projekta objašnjen je u potpoglavlju 6.3., a kao krajnji rezultat dobivena je karta mineralnih sirovina u Hrvatskoj, koja je dostupna *online* i može joj se pristupiti preko web stranice - <http://resources-croatia.giscloud.com/>

## <span id="page-35-1"></span>**6.1. Općenito o WEBGIS tehnologiji**

Internet otvara novo tržište prostornih podataka i pruža razne usluge korisnicima iz područja geoinformatike. Sa sve dostupnijom tehnologijom, a najviše *open source* inicijacijom, povećava se broj kreatora WEB GIS aplikacija. One su namijenjene međusobno različitim skupinama korisnika. Prednosti ovakvih sustava su dostupnost koja nije ograničena softverom ili hardverom, već je dostatan web preglednik u kojem se nalazi sučelje sustava. Gotova rješenja mogu se distribuirati korisnicima putem weba, posebno optimizirana za naručitelja, te u svakom trenutku nadogradiva ako klijent uvidi potrebu za daljnjim razvojem ili proširenjem.

Prema sofisticiranosti sustava, WEBGIS aplikacije se mogu podijeliti u tri osnovne skupine (Tadarević, 2007).

- Aplikacije s pristupom pregledu statičkih karata i mogućnošću spremanja istih na računalo korisnika.
- Aplikacije s dinamičkim pregledom digitalnih karata s različitim temama koje čine cjelinu.
- Aplikacije s dinamičkim pregledom digitalnih karata, pristupom prostornim upitima korištenjem atributnih ili geometrijskih podataka. Informacija dobivena upitom koristi se za analizu i kvalitetnije tumačenje sadržaja karte, odnosno tema prikazanih na karti.

WEBGIS i klasične desktop GIS aplikacije međusobno se ne isključuju već nadopunjuju. Iako je trenutni trend da se sve više koriste aplikacije na internetu umjesto klasičnih desktop aplikacija, neke funkcionalnosti GIS-a nije jednostavno prebaciti na WEBGIS aplikaciju. Klasične desktop GIS aplikacije se i dalje koriste za uređivanje i pripremu podataka za prikazivanje na internetu što se neće uskoro promijeniti. Međutim, WEBGIS aplikacije imaju brojne prednosti nad klasičnim desktop GIS-om, a to su (Miller, n.d.):

- Globalni pristup korisnik može pristupiti aplikaciji s bilo koje lokacije, potreban je samo pristup internetu i internet pretraživač;
- Veliki broj korisnika klasične desktop GIS aplikacije su uglavnom vezane uz jedno računalo, dok WEBGIS aplikacije mogu posluživati stotine tisuća aplikacija u istom trenutku;
- Više podržanih platformi za većinu WEBGIS aplikacija potreban je samo internet pretraživač za korištenje, što znači da aplikacija više nije ograničena samo na jedan operativni sustav već se može koristiti na skoro svim platformama;
- Manja cijena po korisniku s obzirom da broj korisnika jedne WEBGIS aplikacije može biti velik, kada se usporedi s održavanjem aplikacije po jednom korisniku, razlika u odnosu na klasične desktop GIS aplikacije je drastična;
- Jednostavnost korištenja WEB GIS aplikacije su uglavnom namijenjene širem broju korisnika te korisnicima koji imaju ograničeno znanje o GIS-u;
- Ujednačeno ažuriranje kod klasičnih GIS aplikacija ažuriranje se vrši pojedinačno na svakom računalu, dok se WEBGIS aplikacije ažuriraju samo na jednom mjestu, na poslužitelju. Nakon ažuriranja, svi korisnici će koristiti najsvježiju verziju aplikacije;
- Različitost aplikacija WEBGIS aplikacije su uglavnom specijalizirane za jednu namjenu.

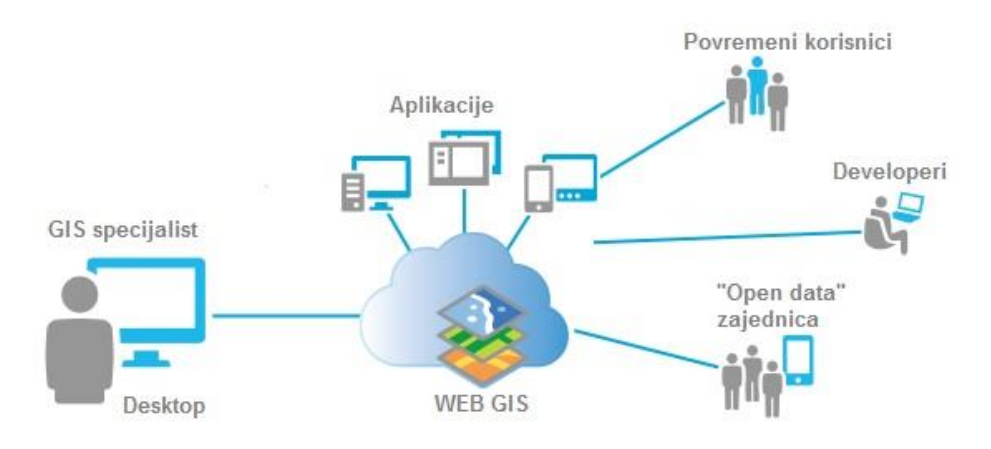

**Slika 6-1** Komponente WEBGIS sustava (gogeomatics.ca, 2019.)

Tehnologija WEBGIS-a je raznolika i razlikuje se od aplikacije do aplikacije. Danas postoji više tehnoloških rješenja za izradu WEBGIS aplikacija i većina njih je međusobno interoperabilna. Snaga GIS-a je u njegovoj vizualizaciji realnog svijeta. U bazi podataka spremljeni su geometrijski podaci koji predstavljaju različite objekte. Najčešći format korišten za spremanje geometrijskih podataka je *shape* datoteka (.shp), razvijena od strane tvrtke ESRI (Tadarević, 2007).

Jedan od ključnih elemenata svake WEBGIS aplikacije je kartografski poslužitelj (eng. *mapping server*). Odabir će ovisiti o troškovima, hardverskim i softverskim preduvjetima, sigurnosti sustava i dostupnosti podataka korisnicima. To može biti desktop računalo, vlastiti privatni server, vlastiti javni server, vanjski javni server u Hrvatskoj ili svijetu (poznatiji kao *cloud*). Neki od poznatijih vanjskih javnih servera su *Geoserver, MapServer, MapGuide OS, QGIS Server, TileMill/TileStache*, i tako dalje.

Kao baza podataka, najčešće se koristi *PostgreSQL* s dodatkom *PostGIS*, koji omogućuje izvođenje raznih operacija nad geometrijskim podacima. On izvodi računanje površina poligona, duljina linija te prikaz međusobnih odnosa objekata. Za sučelje većinom se koristi *HTML* (skraćeno za *HyperText Markup Language*), koji je jedan od najpopularnijih prezentacijskih jezika za izradu web stranica. Njime se stvaraju forme, gumbi, kućice, polja

za unos teksta, slike i ostalo. Za interakciju korisnika sa sučeljem često se koristi skriptni jezik *PHP*. On izvršava sve korisnikove naredbe i upravlja aplikacijom (Tadarević, 2007).

Ostali jezici poput *Javascripta*, *CSS*-a i *DHTML*-a nisu neophodni, no svakako su dobrodošli kako bi se postigla bolja funkcionalnost, atraktivnije sučelje i stvorila se *user– friendly* aplikacija. Tu još treba spomenuti servise za kartografske podloge poput *Google Mapsa, Bing Mapsa, Open Street Mapa, Map Questa, Cloudmade*, i tako dalje. Moguće je koristiti i *WMS* slojeve (TK25, HOK, DOF) Geoportala DGU, međutim, kao i s ostalim podlogama, treba biti oprezan sa strogim uvjetima korištenja.

Kao glavnu karakteristiku WEBGIS aplikacija treba spomenuti to da je aplikaciju moguće kreirati u *open source* softverima, odnosno slobodnim softverima. *Open source* softveri su besplatni te imaju dostupan izvorni kod. Ta dostupnost izvornog koda omogućuje korisnicima da mijenjaju, prepravljaju i poboljšavaju njegov sadržaj kako bi bio brži, sigurniji i efikasniji. Također, često *open source* softver dolazi u obliku izvornog koda koji je potrebno pretvoriti u izvršni kod. Time se omogućava potpuna optimizacija koda vašem računalu što nije slučaj kod besplatnog softvera (Tadarević, 2007).

## <span id="page-39-0"></span>**6.2. Značajke GIS Cloud platforme**

GIS Cloud je prva svjetska web i *cloud* bazirana platforma sa svim svojstvima geografskog informacijskog sustava (GIS-a), a ima napredne mogućnosti kreiranja, uređivanja, prijenosa, dijeljenja, objavljivanja, procesiranja i analiziranja prostornih i atributnih podataka. Fokusira se isključivo na *mobile*, *tablet* i *web* rješenja u GIS-u s ciljem da se omogući efikasniji rad u organizaciji gdje se ljudi trebaju baviti prostornim informacijama. Dakle, ne koristi se klasični pristup upravljanja informacijama, poput baza podataka i raznih datoteka, nego *cloud computing*. Tako se podaci pohranjuju na *cloudu*, a korisnici slobodno pristupaju, upravljaju, dijele i uređuju podatke.

GIS Cloud je dostupan u "softver kao usluga" (eng. *Software as a Service – SaaS*) izvedbi s više poslovnih modela, kao besplatan servis i *Pay per Use*, u kojem korisnik plaća samo za ono vrijeme koje stvarno koristi aplikaciju.

Na platformi GIS Cloud moguće je koristiti nekoliko razvijenih aplikacija (GIS Cloud, 2019):

- *Mobile Data Collection* aplikacija za prikupljanje lokacijskih, multimedijskih i atributnih podataka;
- *Mobile Data Collection Portal* alat s mogućnosti kreiranja vlastitih obrazaca za *Mobile Dana Collection* aplikaciju, čime se ubrzava i olakšava proces prikupljanja podataka;
- *Map Editor* uređivač za stvaranje i dijeljenje vlastitih karata. Podržava brojne vektorske i rasterske formate, GIS simbologiju i ugrađene mogućnosti suradnje;
- *Map Viewer* alat za pregled i pristup kartama i podacima. Omogućuje pristup dijeljenim ili javnim kartama u stvarnom vremenu te je zbog svoje jednostavnosti prilagođena za korištenje ne-profesionalcima;
- *Map Portal* prilagodljiv alat za vizualizaciju, izvoz i objavljivanje geoprostornih podataka.

Za potrebe ovog rada korištene su aplikacije *Map Editor* i *Map Portal*.

*Map Editor* je moćan alat za izradu i dijeljenje karata. Razvijen je na zadnjoj *HTML5* tehnologiji i posjeduje mogućnosti uređivanja vektorski baziranih podataka i ažuriranja u geobazi (eng. *geodatabase*) u stvarnom vremenu. Može se koristiti za kreiranje i uređivanje karata, slojeva, značajki (točke, linija i poligona) te uređivanje prostornih i neprostornih podataka. Podupire brojne vektorske i rasterske formate poput .shp, .kml, .gpx, .tif, .sid… Također, posjeduje bogatu GIS simbologiju i upravljanje labelama. Podržava brojne izvore – vektore, rastere, *WMS*, ESRI *ArcMap*, podloge poput *Google Maps*, mobilne uređaje, *PostgreSQL, Excel, CSV*, i tako dalje. Posjeduje *file manager*, u koji se učitavaju podaci za prikaz, i *database manager*, u koji se učitavaju podaci za uređivanje. Karte je moguće podijeliti i s ostalim korisnicima GIS Clouda ili preko *permalinka*. Izdavanje karata se može napraviti preko ugrađenog koda, *WMS-a* i *Google Mapsa*. Također, moguće ih je izdati u raster slike, vektorske formate (.shp, .mif, .kml…) ili printati. Integracija i prilagodba se vrši preko *API-ja* (eng. *application programming interface*). Od mogućnosti analiza, tu je prikaz *hotspota*, *buffera*, izračun površine i radijusa pokrivanja, izdvajanje prostornih podataka i kreiranje novih slojeva iz selektiranih podataka (GIS Cloud, 2019). Nakon završetka rada u *Map Editoru*, da bi rezultat našeg rada bio prikazan javnosti, korišten je *Map Portal*.

*Map Portal* je aplikacija jednostavna za korištenje i služi za prikaz karata prema javnosti. Povezana je s *Map Editorom* tako da su sve promjene na karti vidljive u stvarnom vremenu i na karti u *Map Portalu*. Glavni dio *Map Portala* je *App builder*. Pomoću njega se izrađuje vlastiti identitet karte prilagođen vlastitim namjenama i potrebama. Jedna od funkcija su ubacivanje vlastitog logoa, boja, alata, panela, filtera i još puno toga. Filtri služe da bi neke podatke izdvojili na karti i atributnoj tablici. Njih je moguće postaviti za više slojeva unutar jedne karte, isto kao što je moguće postaviti filtere za više karata (GIS Cloud, 2019).

## <span id="page-41-0"></span>**6.3. Postupak izrade WEBGIS projekta na GIS Cloud platformi**

Kao početni uvjet za izradu karte na platformi GIS Cloud potrebno je otvoriti vlastiti *premium* račun na web stranici - https://www.giscloud.com/sign-up/. Nakon toga slijedi odabir aplikacije *Map Editor*.

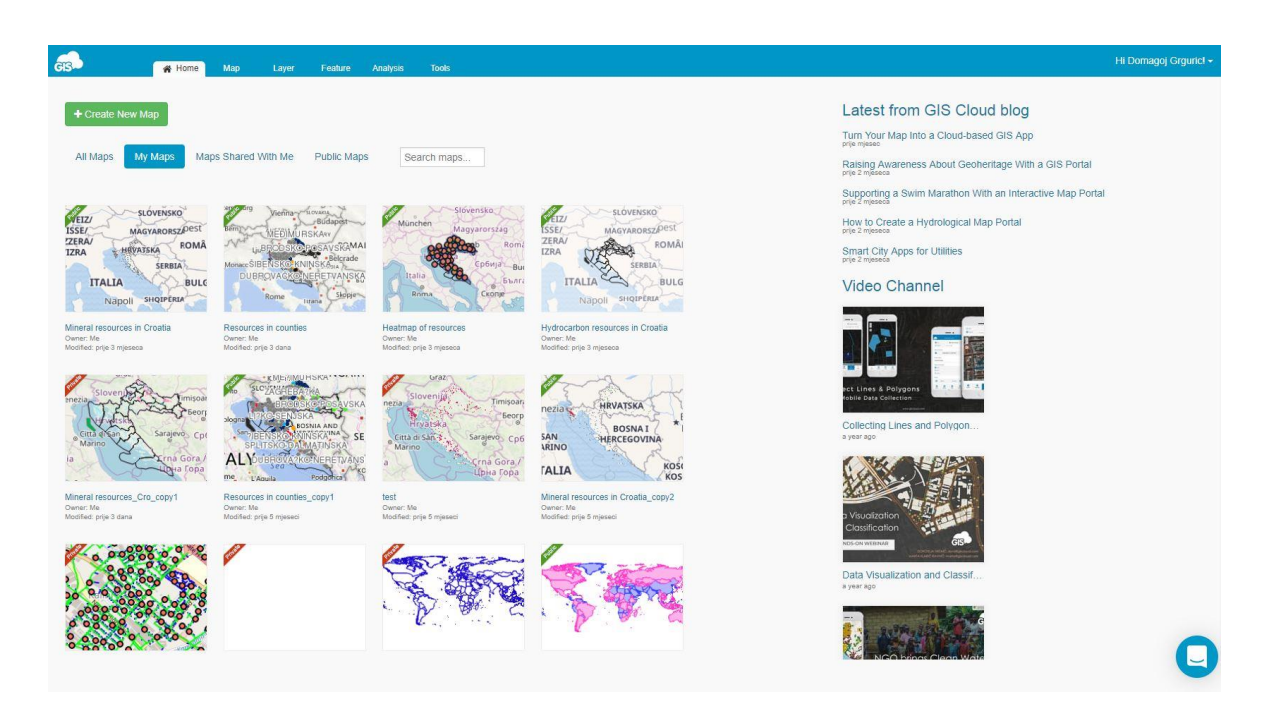

**Slika 6-2** Glavno sučelje GIS Cloud platforme

Da bi se krenulo s izradom vlastite karte odabire se opcija *Create New Map* gdje se upisuje *Mineral resources map* za ime karte i odabire *Open Street Map Bright* kao jedna od kartografskih podloga.

Podatke će u jednom trenutku rada biti potrebno dodatno urediti i izvršiti analizu pa ih je zbog toga potrebno ubaciti u *Database Manager*. Međutim, prvo ih je potrebno dodati u *File Manager*. Otprije napravljeni i pripremljeni vektorski podaci mineralnih sirovina ubacuju se preko alatne trake *Tools*, zatim *File Manager* te klikom na *upload*.

| $\propto$<br>⊜<br>⊌<br>$\blacksquare$<br>Source Browser<br>Database<br>File<br>Datasource<br>Manager<br>Manager<br>Manager<br><b>a</b> Upload<br>$\mathbb{R}$<br>c<br>$\overline{\mathbb{Y}}$<br>n<br>$\epsilon$<br>$\blacksquare$<br>志 ×<br>昏<br>$\circ$<br>$\Box$<br>$\mathbf{a}$<br>$\sim$<br>$\equiv$ Layer List $+$<br>Q Search<br>$\overline{\phantom{a}}$<br>File name<br>File size<br>Changed<br>Type<br>Mineral resources_Cro_c<br><b>MOLDOVA</b><br>÷<br>$\vee$ $\cong$<br>$\overline{a}$<br>04.10.2019 15:27:44.<br>apps<br>Directory<br>zupanije_min_sir_3<br>Projekt<br>04.15.2019 10:39:03.<br>Directory<br>Resources<br>►<br>$\check{~}$<br><b>H</b> Mineral resources<br>£.<br>><br>Fest<br>04.10.2019 12:34:37.<br>Directory<br>Hydrocarbon resou<br>tmp t<br>09.03.2019 17:23:31.<br>Directory<br>Basemap<br>$\checkmark$<br>$\omega$<br>County borders<br>£.<br>București<br>zupanije2-shp<br>04.17.2019 12:30:10.<br>Directory<br>OpenStreetMap Bright<br>Constanta<br>zupanije min sir 2-csv<br>04.10.2019 13:07:37.<br>Directory<br>Marseille<br>zupanije min sir 3-shp (1)<br>04.12.2019 09:39:48.<br><b>Directory</b><br>695 B<br>ciglasta glina.png<br>04.24.2019 21:04:00.<br>PNG file<br>$\checkmark$<br>Burgas<br>A<br>Бургас<br>Type: All Files (*.*)<br>filter<br>File name<br>٠ | es-<br># Home | Map<br>Feature<br>Laver<br>Analysis | Tools |  | Hi Domagoj Grgurici + |
|----------------------------------------------------------------------------------------------------|---------------|-------------------------------------|-------|--|-----------------------|
| Ŧ<br>pc<br><i>ilouse</i><br>DORRA                                                                                                    |               |                                     |       |  |                       |
|                                                                                                    |               |                                     |       |  |                       |
|                                                                                                    |               |                                     |       |  |                       |
|                                                                                                    |               |                                     |       |  | Odessa                |
|                                                                                                    |               |                                     |       |  | Одеса                 |
|                                                                                                    |               |                                     |       |  |                       |
|                                                                                                    |               |                                     |       |  |                       |
|                                                                                                    |               |                                     |       |  |                       |
|                                                                                                    |               |                                     |       |  |                       |
|                                                                                                    |               |                                     |       |  |                       |
|                                                                                                    |               |                                     |       |  |                       |
|                                                                                                    |               |                                     |       |  |                       |
| Close<br>Istanbul<br>aassan                                                                                                    | Barcelona     |                                     |       |  |                       |

**Slika 6-3** Dodavanje podataka u *File Manager*

Nakon toga, da bi podatke mogli uređivati treba ih s *File Managera* prenijeti u *Database Manager*. To se radi na način da se preko alatne trake *Tools* odabere *Database Manager* te onda *Import Geospatial Data*.

| <b>GIS-</b><br><b>W</b> Home<br>Map                                                                                                    | Feature<br><b>Analysis</b><br>Tools<br>Layer                                     |                                        |                      |                                     |                                                 |           | Hi Domagoj Grgurici -        |
|----------------------------------------------------------------------------------------------------|----------------------------------------------------------------------------------|----------------------------------------|----------------------|-------------------------------------|-------------------------------------------------|-----------|------------------------------|
| ⋓<br>⊌<br>E<br>File<br>Database<br>Datasource<br>Manager<br>Manager<br>Manager<br>200<br><b>The Contract of the Contract of the Contract of the Contract of the Contract of the Contract of the Contract of the Contract of the Contract of The Contract of The Contract of The Contract of The Contract of The Contract </b><br>$\equiv$ Layer List $+$<br>Q Search<br>Mineral resources Cro c | Database manager<br>Database Connection<br>Connect New<br>GIS Cloud local v      | Edit 音 Delete                          |                      |                                     |                                                 | $ \times$ | ٩r<br>MOLDOVA <sup>L</sup>   |
| $+ - 1$<br>$\vee$ $\triangle$<br>Ŧ<br>zupanije_min_sir_3<br>Resources<br>⋐<br>pc<br><b>III</b> Mineral resources                                                                                                    | <b>Import Geospatial file</b><br>Import CSV or XLS<br>Action -<br>Table          | Join Wizard<br>Type                    | EPSG                 | Filter<br>Count                     | All<br>Non - spatial<br>Spatial<br>Ouick action | $\Delta$  | Odessa<br>BMMS Ogeca         |
| Hydrocarbon resources<br>Basemap<br>$\checkmark$<br>County borders<br>OpenStreetMap Bright<br>✓                                                                                                    | bigdata_542019<br>buffer 080419 120837<br>databaseline2 542019                   | POINT<br><b>GEOMETRY</b><br>LINESTRING | 4326<br>4326<br>4326 | Calculate<br>Calculate<br>Calculate |                                                 |           | *București<br>Constanta      |
| ilouse<br>Marseille<br>DORRA                                                                                                    | databaseline 542019<br>databaseline_542019_080419_105533<br>databasepoint_542019 | LINESTRING<br>LINESTRING<br>POINT      | 4326<br>4326<br>4326 | Calculate<br>Calculate<br>Calculate |                                                 |           | <b>Burgas</b><br><b>ARIA</b> |
| Barcelona                                                                                                    | databasepoint_542019_copy                                                        | POINT                                  | 4326                 | Calculate                           |                                                 | Close     | Бургас<br>Istanbul           |

**Slika 6-4** Dodavanje podataka u *Database Manager*

Vektorski podaci, odnosno poligoni, će se ubaciti na kartu u obliku novog sloja putem alatne trake *Layer* i klikom na *Add Layer* te njihovim odabirom iz područja *Database*. Svojstvima sloja se upravlja s *Edit Layer*. Zbog preglednijeg prikaza, poligoni će se klasificirati prema vrsti mineralne sirovine. U *Edit Layer* funkciji pod područjem *Appearance* odabire se *Wizard*, zatim *Distinct*, u padajućem izborniku odabrati "mineralna" te na kraju *calculate*. Da bi se lakše upravljalo kartom, u istom prozoru se stisne na *Label* i svakoj mineralnoj sirovini dodjeli ime.

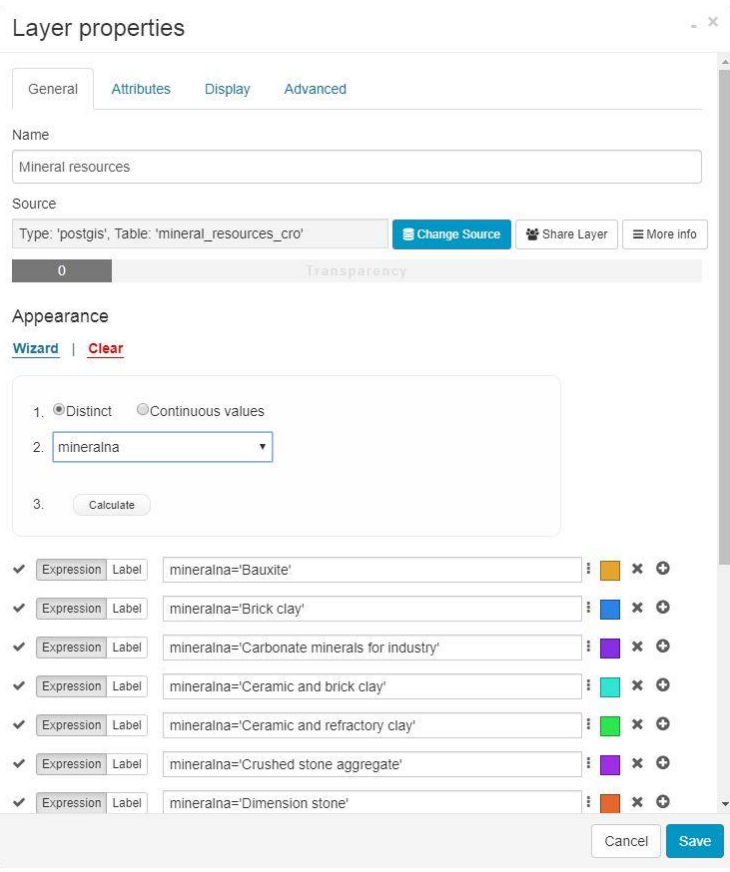

**Slika 6-5** Klasifikacija slojeva prema vrsti mineralne sirovine

Da bi simboli poligona za svaku mineralnu sirovinu više odgovarali rudarskoj struci, oni su promijenjeni klikom na obojeni kružić. Simbole poligona je moguće mijenjati izborom između više geometrijskih oblika i boja ili dodavanjem vlastitih simbola. Za poligone ciglarske gline, keramičke gline i vatrostalne gline dodani su vlastiti simboli.

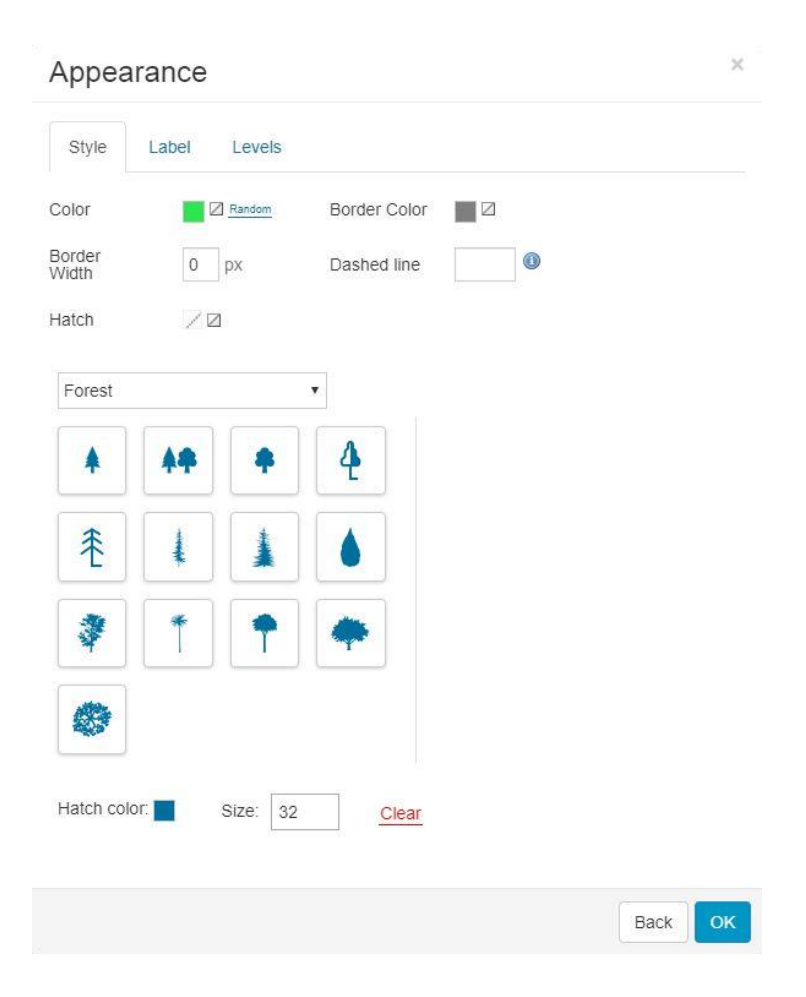

**Slika 6-6** Promjena simbola poligonima

Nakon toga, u izborniku *Attributes* postavljen je alias za svako polje zbog bolje snalažljivosti kartom. Za kraj, dodan je vektorski sloj koji predstavlja granice županija u Hrvatskoj.

Pošto postoji veći broj geoprostornih podataka, od jedne karte su napravljene četiri radi lakšeg snalaženja među podacima. Klikom na izbornik *Map* te zatim na *Duplicate Map* pravi se kopija karte. Točnije, napravljene su još tri kopije karte. Prva karta, nazvana *Mineral resources*, sadržavala je sve potrebne podatke i nju više nije bilo potrebno uređivati.

Druga karta preimenovana je u *Hydrocarbon resources*. U njoj su obrisani vektorski podaci o mineralnim sirovinama klikom u izborniku na *Layer* i zatim na *Remove Layer*. Na taj način kreirana je karta koja prikazuje samo eksploatacijska polja ugljikovodika.

Za treću kartu, nazvanu *Resources in counties*, napravljen je novi točkasti sloj. Od postojećih poligona u softveru *ArcMap*, pomoću dodatka *ET GeoTools*. Nakon što je pokrenut dodatak *ET GeoTools*, odabire se opcija *Convert* i *Polygon to Points* te na kraju *Go*.

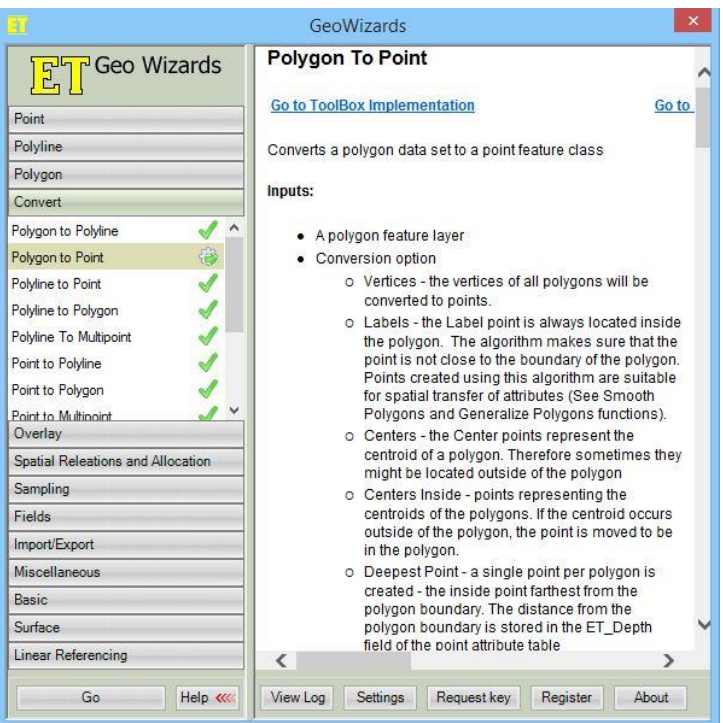

**Slika 6-7** Funkcija *Polygon to Point* u dodatku *ET GeoTools*

Pomoću nje će se poligoni pretvoriti u točke. Zatim se odabire koji se poligonski sloj želi pretvoriti u točke te mjesto spremanja novostvorenih točaka. Slijedi odabir načina konverzije. Izabrana je opcija *Centers In*, tako da točka bude u sredini poligona i uvijek unutar poligona.

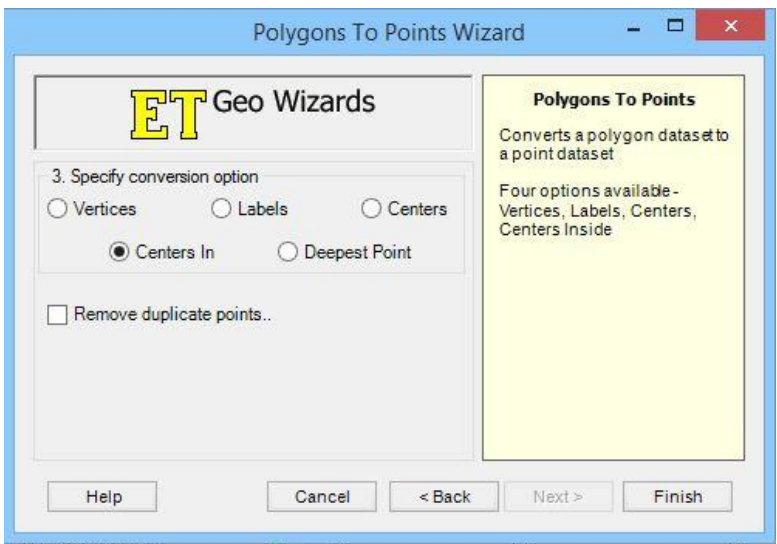

**Slika 6-8** Način pretvorbe *Centers In* u *ET GeoTools*

Na kraju stisnuti opciju *Finish* i točke će biti stvorene.

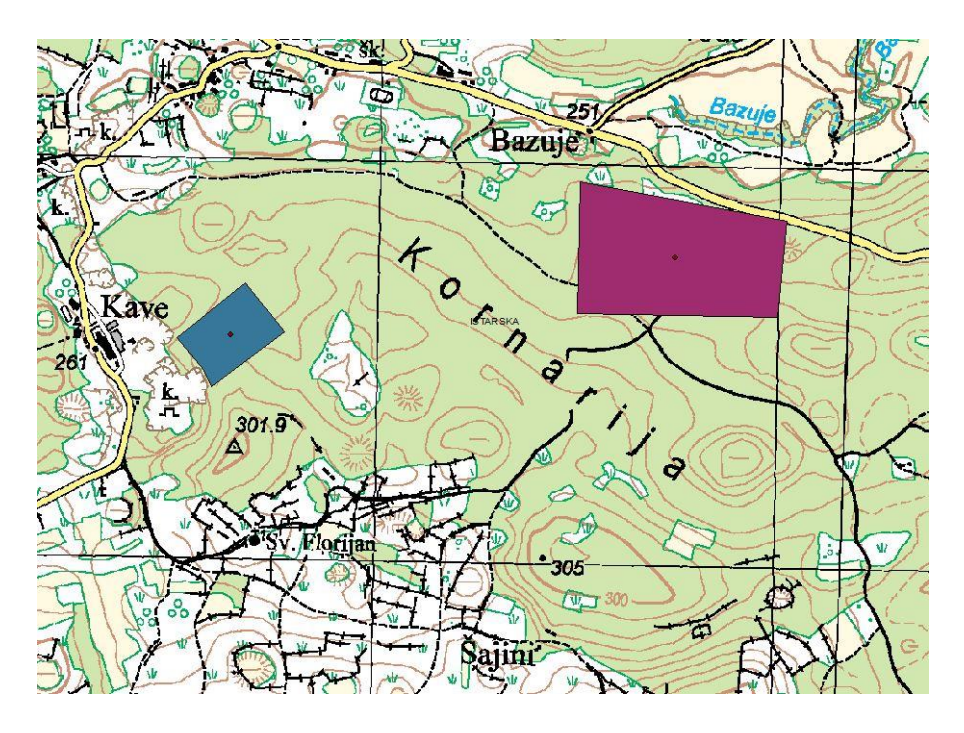

**Slika 6-9** Novi točkasti sloj dobiven od poligonskog sloja

Novostvoreni točkasti vektorski podaci ubacuju se u *File Manager* te zatim u *Database Manager*. Uređuje im se simbologija tako da izgledom odgovaraju poligonima.

| General<br><b>Attributes</b>             | <b>Display</b><br>Advanced                            |    |  |                    |
|------------------------------------------|-------------------------------------------------------|----|--|--------------------|
| Name                                     |                                                       |    |  |                    |
| Mineral resources - points               |                                                       |    |  |                    |
| Source                                   |                                                       |    |  |                    |
| Type: 'postgis', Table: 'zupanije_point' | Change Source<br>월 Share Layer                        |    |  | $\equiv$ More info |
| $\overline{0}$                           | Transparency                                          |    |  |                    |
| Appearance                               |                                                       |    |  |                    |
| Wizard   Clear<br>Expression<br>Label    | mineralna='ARHITEKTONSKO-GRAĐEVNI KAMEN'              | ŧ. |  | o                  |
| Expression Label                         | mineralna='BOKSIT'                                    |    |  |                    |
| Expression<br>Label                      | mineralna='CIGLARSKA GLINA'                           |    |  |                    |
| Expression<br>Label                      | mineralna='GIPS'                                      |    |  | o                  |
| Expression<br>Label                      | mineralna='GRAĐEVNI PIJESAK I ŠLJUNAK'                |    |  | Θ                  |
|                                          |                                                       |    |  |                    |
| Expression<br>Label                      | mineralna='GRAĐEVNI PIJESAK I ŠLJUNAK-iz mora'        |    |  |                    |
| Expression<br>Label                      | mineralna='KARBONATNE MINERALNE SIROVINE ZA INDUSTR : |    |  | o                  |
| Expression<br>Label                      | mineralna='KERAMIÈKA I CIGLARSKA GLINA'               |    |  | $\circ$            |
| Expression<br>Label                      | mineralna='KERAMIÈKA I VATROSTALNA GLINA'             |    |  | o                  |
| Expression<br>Label                      | mineralna='KREMENI PIJESAK'                           | ŧ  |  | o                  |
| Expression<br>Label                      | mineralna='KREMENI SEDIMENT'                          |    |  |                    |

**Slika 6-10** Uređivanje simbologije točkastom sloju

Da bi preglednost karte bila bolja, točkama je uključena vidljivost na razini uvećanja od 1 do 12. To je napravljeno pomoću *Edit Layer*, zatim *Style* pa *Levels*, gdje se upisuje *From* 0 *To* 12. Tako su pri malom uvećanju vidljive samo točke jer su poligoni relativno mali, ali prilikom većeg uvećanja točke nestaju i vidljivi su samo poligoni.

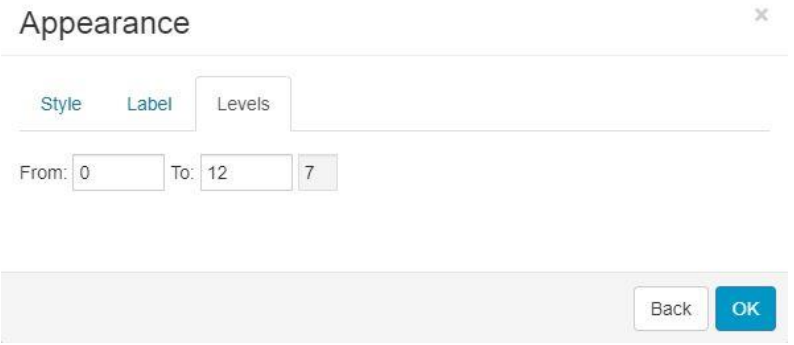

**Slika 6-11** Promjena vidljivosti pri uvećanju

Na četvrtoj karti, *Heatmap of resources*, prikazana je gustoća eksploatacijskih polja mineralnih sirovina. Kao izvor korišten je jedino *WMS* od ENVI – portala okoliša kojem se pristupa preko <http://servisi.azo.hr/industrija/wms> . Klikom na izbornik *Tools* te zatim *Datasource Manager* i pod *Add WMS* dodaje se novi *WMS* sloj.

| es.<br><b>W</b> Home                                                                                                    | Map<br>Layer | Feature<br>Tools<br>Analysis                                                |            |       |           |                                                                       | Hi Domagoj Grgurici ~                                                                                                    |
|----------------------------------------------------------------------------------------------------|--------------|-----------------------------------------------------------------------------|------------|-------|-----------|-----------------------------------------------------------------------|----------------------------------------------------------------------------------------------------|
| e<br>e<br>$\blacksquare$<br>File<br>Database<br>Datasource                                                                                                    |              | Datasource Manager                                                          |            |       |           | $\times$                                                              |                                                                                                    |
| Manager<br>Manager<br>Manager<br>Adine/Sudtimal<br>73.                                                                                                    | ID           | Name                                                                        | Type       | Owner | EPSG      |                                                                       | Arad                                                                                                    |
| Q Search I Layer List<br>$\ddot{}$<br>$ \lt$<br>irence.                                                                                                    | 669905       | AZO mineralne sirovine                                                      | WFS        | You   | 3765      |                                                                       | Arad<br>Alba                                                                                                    |
| <b>Heatmap of resources</b><br>Co                                                                                                    | 670571       | Corine land cover                                                           | <b>WMS</b> | You   |           |                                                                       | <b>CANNEL</b><br>Deva                                                                                                    |
| $+ - 1$<br>$\triangle$<br>$\checkmark$<br>$\sim$<br>Resources                                                                                                    | 670573       | Corine Land Cover                                                           | WFS        | You   | 3765      |                                                                       | Hunedoara<br>Timis                                                                                                    |
| O Mineral resources<br><b>HotSpot</b><br>/F<br><b>B</b> Basemap<br>$\checkmark$<br>County borders<br>Open Street Map<br>Liguria<br>La Spezia<br>Pistoia<br>Lucca<br>Firenze<br>Pisa<br>Livorno<br>Toscana<br>Siena<br>Grosseto<br><b>BAN</b> | Terni        | Add Table Add TMS Add WMS Add WFS Add WMTS Add Basemap<br>Teramo<br>Pescara | iii Data 个 |       | $\bullet$ | Search<br>Close<br>Црна Гора<br>Kosova /<br>$Pej\bar{e}$<br>Podgorica | Caras-Severin<br>Gori<br>Orsova<br>BO.<br>Mehedinti<br>Craiov<br>Dolj<br>Видин.<br>година<br>рушевац<br>Монтана<br>Ниш<br>Враца<br>Лесковац<br>Powered by GIS Cloud - C Domagoj Grgurić, OpenStreetMap |

**Slika 6-12** Dodavanje *WMS* sloja

Nakon toga pritiskom izbornikom *Analysis*, *Heatmap* te odabirom točkastog sloja i udaljenosti od 20 km dobiva se karta koja prikazuje gustoću eksploatacijskih polja.

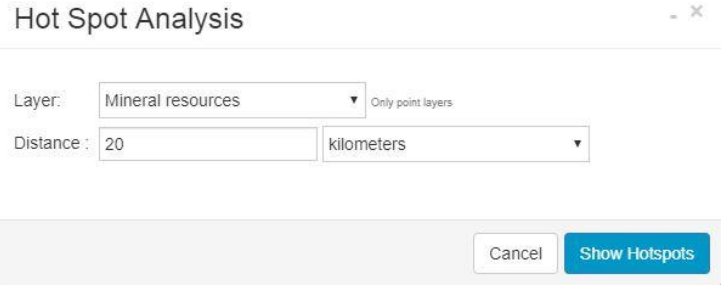

**Slika 6-13** Funkcija *Heatmap*

Ovime je posao u aplikaciji *Map Editor* bio gotov i karte se mogu objaviti na *Map Portalu*.

Da bi se pokrenuo *Map Portal*, korisnik ga treba prvo instalirati na platformi na način da u *Manageru* izabere *Apps* na izborniku te pod *Install new app* odabere *Map Portal* i aplikacija bi tada trebala postati vidljiva i aktivna.

| GIS Cloud Manager               |                | <b>GIS Cloud Homepage</b> | <b>Developers Center</b><br><b>Contact us</b> |            |                                |               | <b>Hi. Domago</b> Grgund | Log Out |
|---------------------------------|----------------|---------------------------|-----------------------------------------------|------------|--------------------------------|---------------|--------------------------|---------|
| Dashboard                       | Users & Groups | Store<br>Apps             |                                               |            |                                |               |                          |         |
| Apps                            |                |                           |                                               |            |                                |               |                          |         |
| Install new app -<br>Map Portal |                |                           | Type                                          | Created    | Domain                         | <b>Status</b> |                          |         |
| Map Editor<br>Map Viewer        |                | tral resources in Croatia | Map Portal                                    | 2019-04-10 | resources-croatia.giscloud.com | Active        |                          |         |

**Slika 6-14** Instaliranje *Map Portala* u *Manageru*

Klikom na *edit* pokraj netom instaliranog *Map Portala* otvara se izbornik u kojem je moguće mijenjati ime, domenu i logo. Nakon toga, može se pristupiti *App builderu*. Njega se pokreće na način da se na pokrene vlastita aplikacija i u domeni doda nastavak */builder*. Na lijevoj strani ekrana otvara se *App builder* i vidljivo je nekoliko izbornika – *Map, Toolbar, Top Menu, Panel, Datagrid* i *Homepage*.

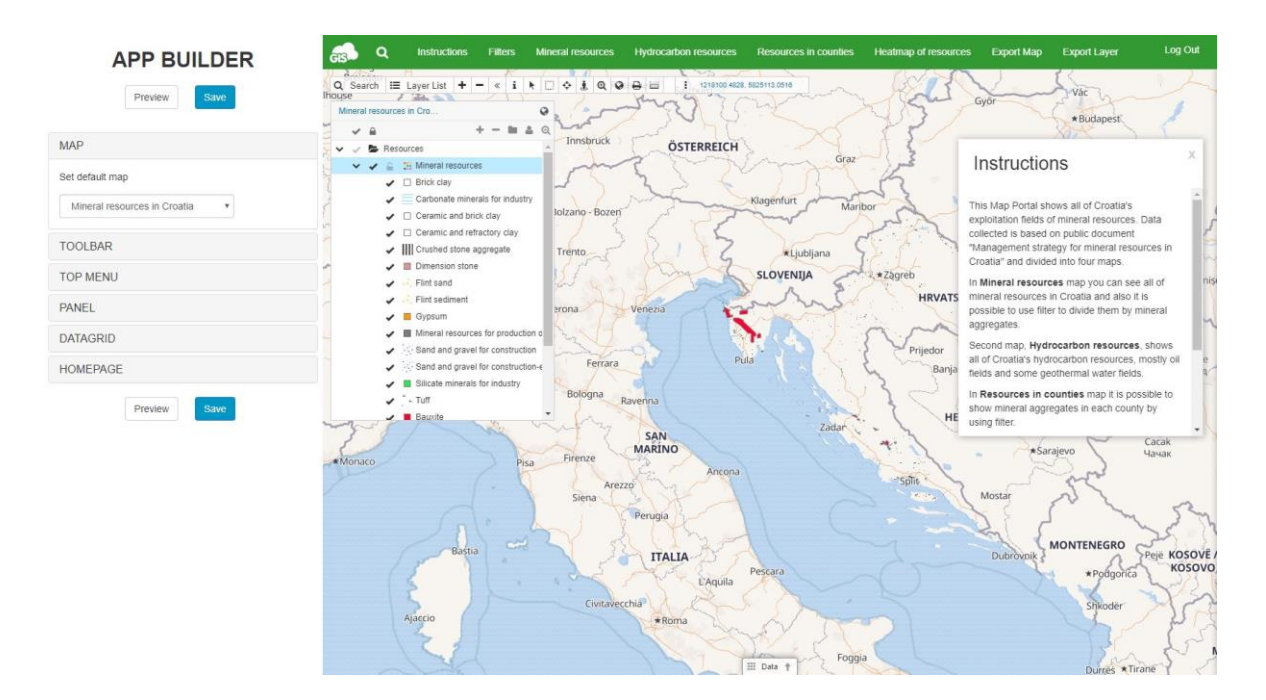

**Slika 6-15** Funkcija *App builder*

U izborniku *Map* za glavnu kartu izabire se karta *Mineral resources*. Pomoću izbornika *Top Menu* uključuje se opcije prebacivanja (*switch map*) na kartu *Hydrocarbon resouces, Resources in counties* i *Heatmap of resources*. Također, izabire se opcija izvoza karte i izvoza sloja te dodaje se panel u kojem je napisan kratak tekst uputa kako se koristiti kartom. Estetike radi, u istom izborniku se mijenja pozadinska boja izbornika u zelenu.

Za kraj se na kartu dodaju filteri. Nakon što su uključeni u *Manageru*, u izborniku *Map Portala* prikazuju se gumbi za *Filter* i *Filter builder*. Otvara se *Filter builder* i postavlja se *dropdown filter* za *mineral aggregate*, koji služi za prikaz jedne ili više vrsta mineralnih sirovina, na karti *Mineral resources* te opet *Dropdown filter* za *county*, koji služi za prikaz mineralnih sirovina po županijama, na karti *Resources in counties*.

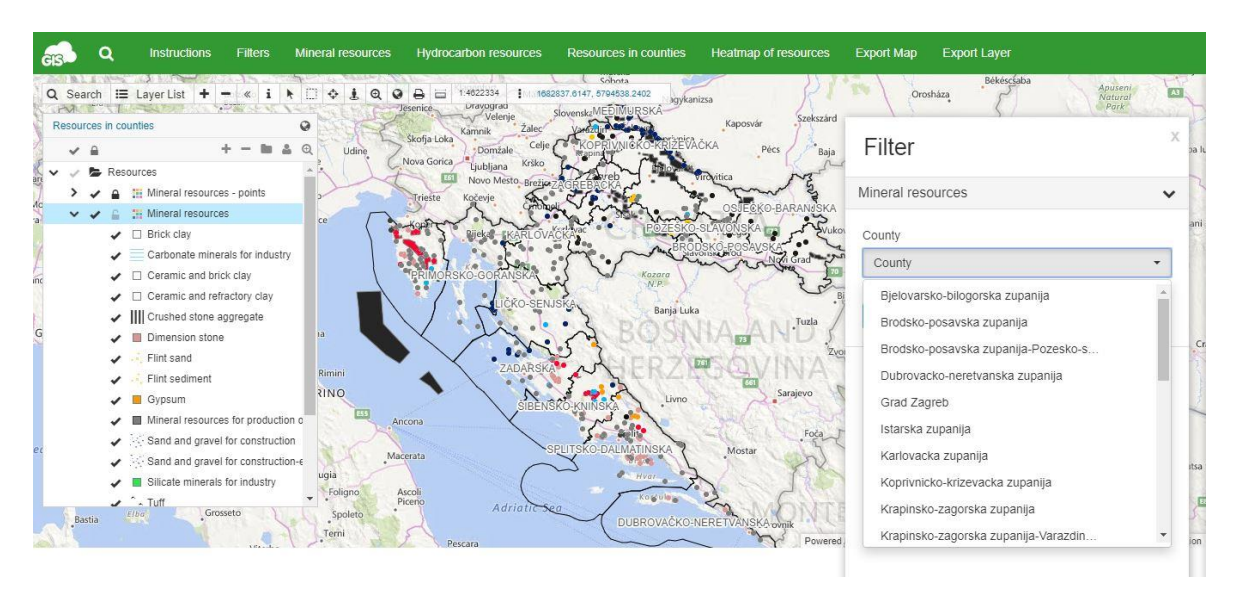

**Slika 6-16** *Dropdown filter* za podjelu podataka po županijama

Zadnji korak je jednostavno spremiti sve promjene napravljene u *App builderu* pritiskom na tipku *Save*. Ovime je WEBGIS projekt na platformi GIS Cloud dovršen, i spreman je za podijeliti s javnošću.

#### <span id="page-51-0"></span>**6.4. Karta mineralnih sirovina na platformi GIS Cloud**

Upotrebom WEBGIS aplikacija moguće je na jednostavan, ali efikasan i relativno jeftin način izraditi kartu koja će zadovoljiti potrebe korisnika. GIS Cloud je upravo jedna od više WEBGIS aplikacija koje nude tu mogućnost. Na platformi je napravljen jedan *Map Portal* koji sadrži četiri karte i daje pregled svih eksploatacijskih polja mineralnih sirovina u Hrvatskoj. Može se pristupiti preko poveznice:

<http://resources-croatia.giscloud.com/>

Prva karta, *Mineral resources*, prikazuje sve mineralne sirovine u Hrvatskoj. Na njoj je moguće koristiti filter *Mineral aggregate* i tako prikazati samo one mineralne sirovine koje se želi prikazati. Klikom na jedan od poligona dobiva se uvid u niz atributa poput – vrste mineralne sirovine, površine, lokacije, koordinata, vlasnika koncesije, i tako dalje. Za kartografsku podlogu moguće je birati između *Open Street Map Bright, Mapbox Light* i *Mapbox Satellite*.

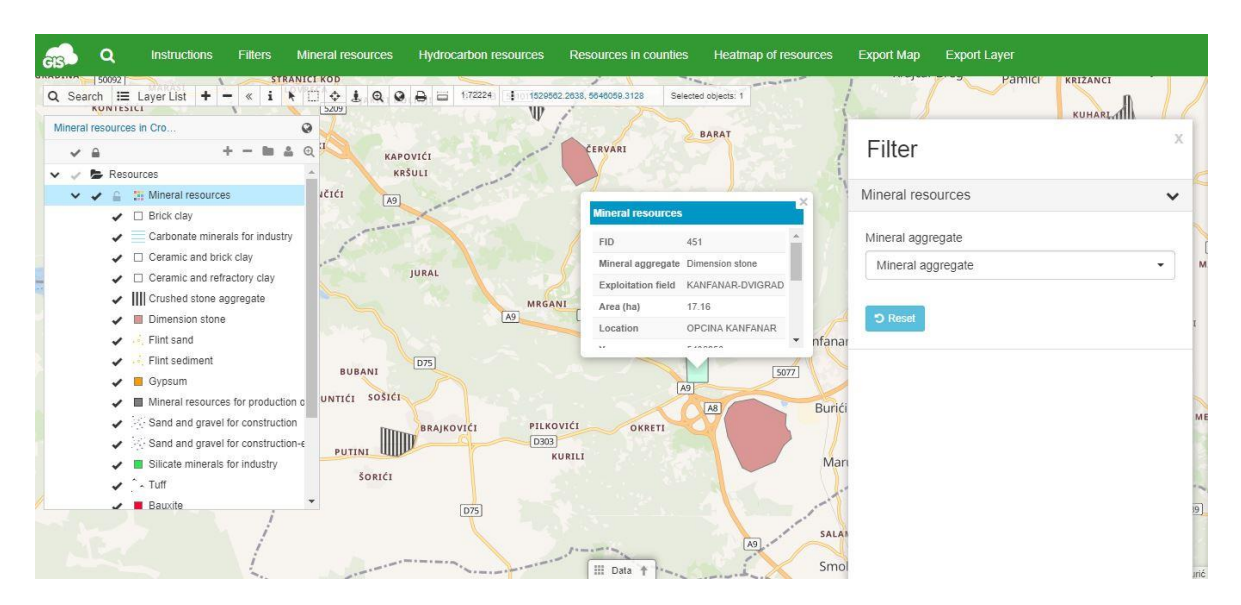

**Slika 6-17** *Mineral resources* karta

Druga karta, *Hydrocarbon resources*, prikazuje samo polja ugljikovodika u Hrvatskoj. Kao kartografska koristi se *Open Street Map Bright*. Vidljivo je se većina polja ugljikovodika nalazi na sjeveroistoku Hrvatske i u Slavoniji, odnosno u području Panonskog bazena. Uz to, na karti se mogu pronaći i dva polja geotermalne vode – Bizovac i Zagreb.

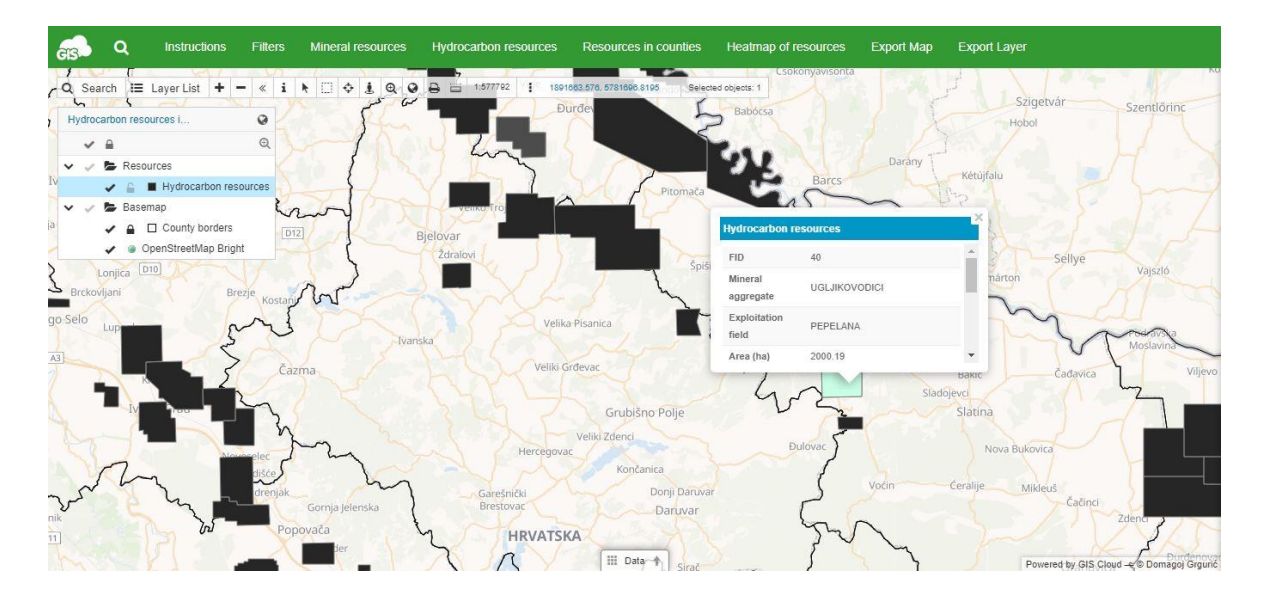

**Slika 6-18** *Hydrocarbon resources* karta

Glavna odlika treće karte, *Resources in counties*, je mogućnost prikazivanja eksploatacijskih polja mineralnih sirovina po županijama. Dakle, najprije je potrebno otvoriti filter te odabrati jednu od 21 županije. Nakon odabira, aplikacija će automatski prikazati samo eksploatacijska polja u toj županiji, a ostala ne.

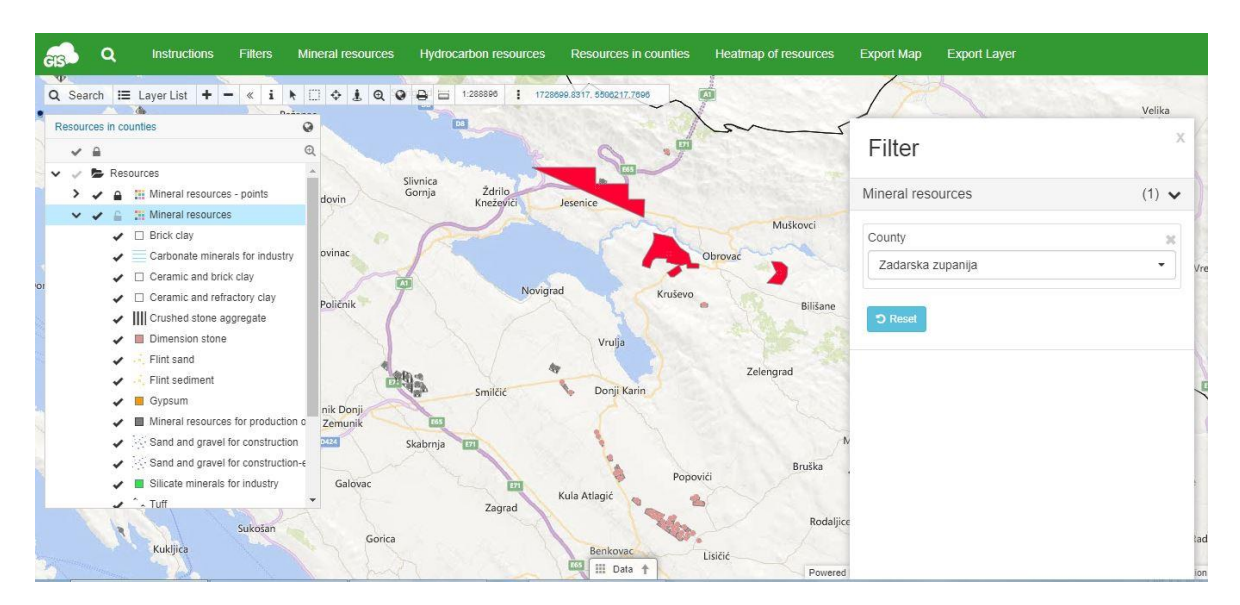

**Slika 6-19** *Resources in counties* karta

Četvrta karta, *Heatmap of resources*, je grafička prezentacija podataka koja ukazuje na gustoću eksploatacijskih polja u Hrvatskoj. Tako je vidljivo da je najveća koncentracija eksploatacijskih polja u Istarskoj županiji.

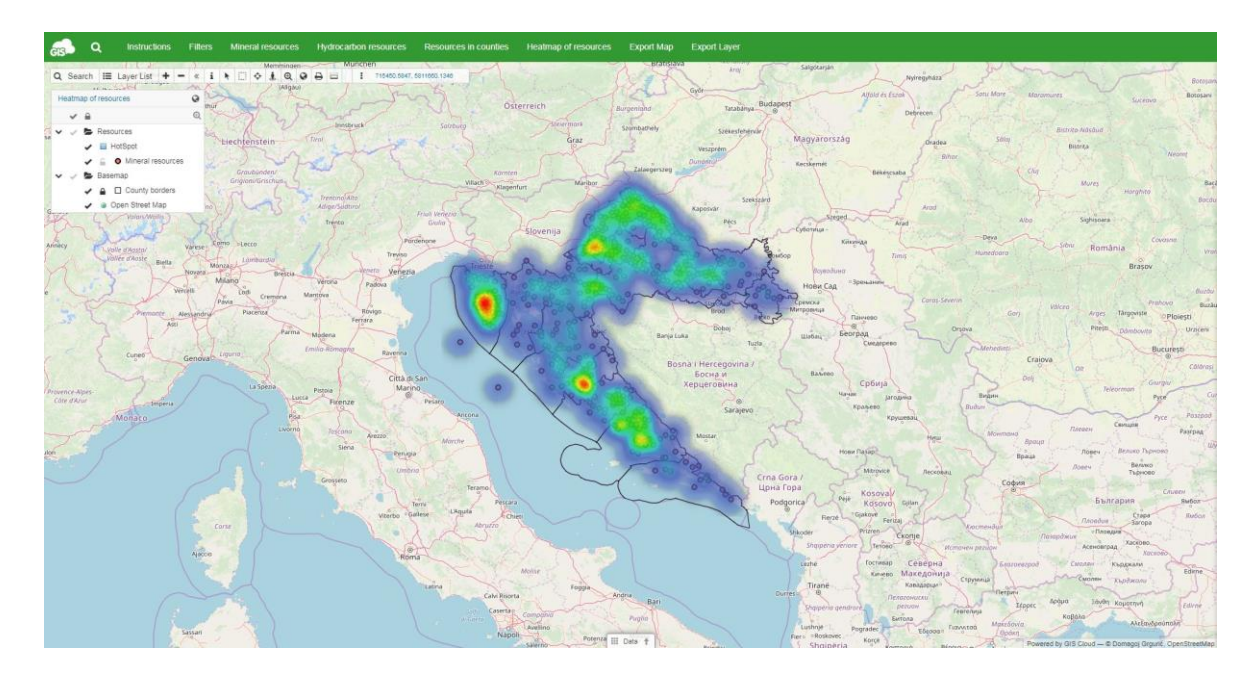

**Slika 6-20** *Heatmap of resources* karta

Za kraj, treba napomenuti da je kartu moguće izvesti u željenom mjerilu te s proizvoljnim prikazom karte. Također, sve slojeve je moguće izvesti u formatima – *ESRI ShapeFile, MapInfo, KML, DXF* i *CSV* i koristiti ih u druge svrhe.

## <span id="page-54-0"></span>**7. Zaključak**

U ovom diplomskom radu pomoću GIS tehnologije prikazana su sva eksploatacijska polja mineralnih sirovina u Hrvatskoj. Kao glavni izvor informacija korištena je pregledna topografska karta Republike Hrvatske s pozicijom eksploatacijskih polja mineralnih sirovina u *DGN* formatu. Podatke je najprije bilo potrebno pripremiti i organizirati u softveru *ArcMap*, da bi kasnije mogli biti upotrijebljeni za izradu WEBGIS aplikacije. Za izradu WEBGIS aplikacije korištena je platforma GIS Cloud, a unutar platforme korištene su aplikacije *Map Editor* i *Map Portal*.

Iz podataka je vidljivo da većina eksploatacijskih polja u Hrvatskoj, njih 247, su polja tehničko-građevnog kamena (eng. *crushed stone aggregate*). To je kamen čiji mineralnopetrografski sastav i fizičko-mehanička svojstva zadovoljavaju tehničke uvjete za primjenu u graditeljstvu. Drugi najveći broj eksploatacijskih polja su polja građevnog pijeska i šljunka (eng. *sand and gravel for construction*). Velik broj ih je smješten uz rijeku Dravu koja nudi praktički neiscrpne količine kvalitetnog građevnog pijeska i šljunka. Na trećem mjestu dolaze eksploatacijska polja arhitektonsko-građevnog kamena (eng. *dimension stone*). Ona su većinom nalaze u Dalmaciji, pošto je ta regija bogata vapnenačkim stijenama pogodnim za eksploataciju arhitektonsko-građevnog kamena. Kada se gleda zastupljenost eksploatacijskih polja po županijama, tada Splitsko-dalmatinska županija zauzima prvo mjesto s najvećim brojem eksploatacijskih polja. Na drugo mjesto dolazi Zadarska županija, a nešto manje eksploatacijskih polja nalazi se u Istarskoj županiji.

Rezultat ovog rada u konačnici je WEBGIS sustav koji sadrži sva eksploatacijska polja mineralnih sirovina u Hrvatskoj. Ovim načinom iskorištene su sve prednosti WEBGIS-a, poput široke dostupnosti i jednostavnosti korištenja, nad klasičnim GIS sustavom. Međutim, klasične desktop GIS aplikacije su i dalje nezamjenjive kod obrade podataka. Također, ova aplikacija može se koristiti i u edukativne svrhe za nastavu u prirodoslovnim području.

## <span id="page-55-0"></span>**8. Literatura**

CHANG, L. Y. L. (2001) *Industrial mineralogy: Materials, Processes and Uses*, Prentice Hall, 1 edition, pp 472

CRNIČKI, J. i ŠINKOVEC, B. (1993) Nemetalne mineralne sirovine Hrvatske, *Rudarskogeološko-naftni zbornik*, Zagreb, vol 5, str 21-37

DRAVEC, J. i BRAUN, K. (1983) *Opekarske gline*. 111 savjetovanje o nemetalnim mineralnim sirovinama, 317-330, Bled

DUNDA, S. i dr. (2003) *Eksploatacija arhitektonsko-građevnog kamena*, digitalni udžbenik, Zagreb

FRANČULA, N. (2000) *Kartografske projekcije*, interna skripta. Sveučilište u Zagrebu, Geodetski fakultet, Zagreb

KONTREC, D. (2010) *Implementacija WFS-T standarda na primjeru webGIS-a Rovinjskog sela*, Diplomski rad, Geodetski fakultet, Sveučilište u Zagrebu, Zagreb, 66 str.

KOVAČ, T. (1997) GIS u obrani, U: Kereković, D., ur., *GIS u Hrvatskoj*, Zagreb, INA – industrija nafte, str. 60-69

KUJUDŽIĆ, T. (2013) *Ležišta arhitektonsko-građevnog kamena u Republici Hrvatskoj*, broj 6, e-zbornik Građevinskog fakulteta Sveučilišta u Mostaru

MARKOVIĆ, S. (2002) *Hrvatske mineralne sirovine*, Zagreb, Institut za geološka istraživanja

MATIŠA, Ž. (1996) Rudarstvo u gospodarstvu Republike Hrvatske, *Rudarsko-geološkonaftni zbornik*, Zagreb, vol 8, str 1-4

MINISTARSTVO GOSPODARSTVA, PODUZETNIŠTVA I OBRTA - Sektor za rudarstvo (2017) *Godišnja bilanca stanja rezervi mineralnih sirovina Republike Hrvatske,*  Zagreb

NARODNE NOVINE 52/2018. Zakon o rudarstvu. Zagreb. Narodne novine d.d.

NARODNE NOVINE 64/2008 Uredba o procjeni utjecaja na okoliš Zagreb. Narodne novine d.d.

PAHERNIK M., (2006) *Uvod u geografsko informacijske sustave*. Zapovjedništvo za združenu izobrazbu i obuku "Petar Zrinski". Zagreb.

PAVIĆ, I. (2012) *Geografsko-informacijski sustav i model razvoja pomorskoga katastra*, Naše more, 59(5-6), str. 301-307

PERKOVIĆ, D. (1998) *Hidrogeološki katastar kao dio geografskog informacijskog sustava*, Magistarski rad, RGN, Sveučilište u Zagrebu

RUDARSKO-GEOLOŠKO-NAFTNI FAKULTET (2008) *Strategija gospodarenja mineralnim sirovinama Republike Hrvatske*, Zagreb

SMITH, M. R. & COLLIS, L. (2001). *Aggregates - Sand, gravel and crushed rock aggregates for construction purposes*. Geol. Soc., Eng. Geol. Spec. Publ., 17, London, p. 339

ŠINKOVEC, B. (1970) *Geology of Triassic bauxites of Lika*, JAZU, Ada Geol., VII, 5-67, Zagreb

ŠUMONJA, I. (2011) *Modeliranje proizvodnje električne energije iz geotermalnih izvora*, Diplomski rad, Zagreb, Sveučilište u Zagrebu

TADAREVIĆ, V. (2007) *Od ideje do realizacije*, Ekscentar, No. 9, 43-46. str.

TOMIĆ, I. (2013) *Prikaz stanja istraživanja i eksploatacije tehničko-građevnog kamena u Republici Hrvatskoj,* Diplomski rad, Zagreb, Sveučilište u Zagrebu

## **Popis internetskih izvora**

ENVI PORTAL (2019) URL:<http://envi-portal.azo.hr/atlas> [pristupio: 20.9.2019.]

GIS CLOUD (2019) URL:<https://www.giscloud.com/manual/> [pristupio: 12.9.2019.]

GIS LOUNGE (2019) URL:<https://www.gislounge.com/> [pristupio: 12.9.2019.]

GOGEOMATICS (2019) URL: [https://gogeomatics.ca/paul-barker-what-is-web-gis](https://gogeomatics.ca/paul-barker-what-is-web-gis-exploring-the-new-gis/)[exploring-the-new-gis/](https://gogeomatics.ca/paul-barker-what-is-web-gis-exploring-the-new-gis/) [pristupio: 14.9.2019.]

GRINDGIS (2019) URL: <https://grindgis.com/blog/components-of-gis> [pristupio: 14.9.2019.]

MILER, M. (n.d.) *Što je WebGis?,* Zagreb, Planinarski-portal, URL: [https://www.planinarski-](https://www.planinarski-portal.org/static/web_app/tekstovi/tematski/sto%20je%20webgis.pdf)

[portal.org/static/web\\_app/tekstovi/tematski/sto%20je%20webgis.pdf](https://www.planinarski-portal.org/static/web_app/tekstovi/tematski/sto%20je%20webgis.pdf) [pristupio 13.9.2019.]

PERKOVIĆ, D., 2010. *Faze razvoja GIS-a*. URL: http://rudar.rgn.hr/~dperko/nids dperkovic/predavanja/06 Faze razvoja GIS-a 01092010.pdf [pristupio: 9.9.2019.]

PERKOVIĆ, D., 2010. *Kartografija u GIS-u*. URL: [https://rudar.rgn.hr/~dperko/nids\\_dperkovic/predavanja/05\\_Kartografija%20u%20GIS](https://rudar.rgn.hr/~dperko/nids_dperkovic/predavanja/05_Kartografija%20u%20GIS-u_01092010.pdf)[u\\_01092010.pdf](https://rudar.rgn.hr/~dperko/nids_dperkovic/predavanja/05_Kartografija%20u%20GIS-u_01092010.pdf) [pristupio: 10.9.2019.]

PERKOVIĆ, D., 2010. *Povijesni razvoj kartografije i GIS-a*. URL: [https://rudar.rgn.hr/~dperko/nids\\_dperkovic/predavanja/03\\_Povijesni\\_razvoj\\_kartografije\\_](https://rudar.rgn.hr/~dperko/nids_dperkovic/predavanja/03_Povijesni_razvoj_kartografije_i_GIS-a_09062010.pdf) [i\\_GIS-a\\_09062010.pdf](https://rudar.rgn.hr/~dperko/nids_dperkovic/predavanja/03_Povijesni_razvoj_kartografije_i_GIS-a_09062010.pdf) [pristupio: 9.9.2019.]

VRKLJAN, D. i KLANFAR, M. (2010) *Tehnologija nemetalnih mineralnih sirovina: Gips*, Rudarsko-geološko-naftni fakultet, URL:

[https://rudar.rgn.hr/~mklanfar/nids\\_mklanfar/TEHNOLOGIJA%20NEMETALA/GIPS.pdf](https://rudar.rgn.hr/~mklanfar/nids_mklanfar/TEHNOLOGIJA%20NEMETALA/GIPS.pdf) [pristupio: 3.9.2019.]